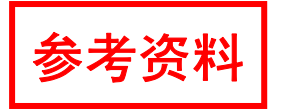

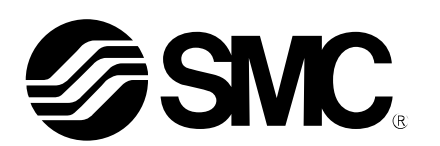

操作说明书

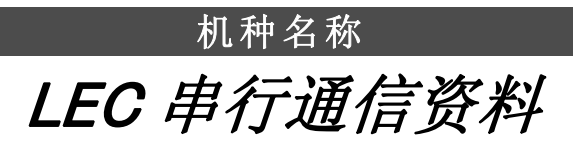

# 型号 /系列 LEC□6 Series

# SMC株式会社

目录

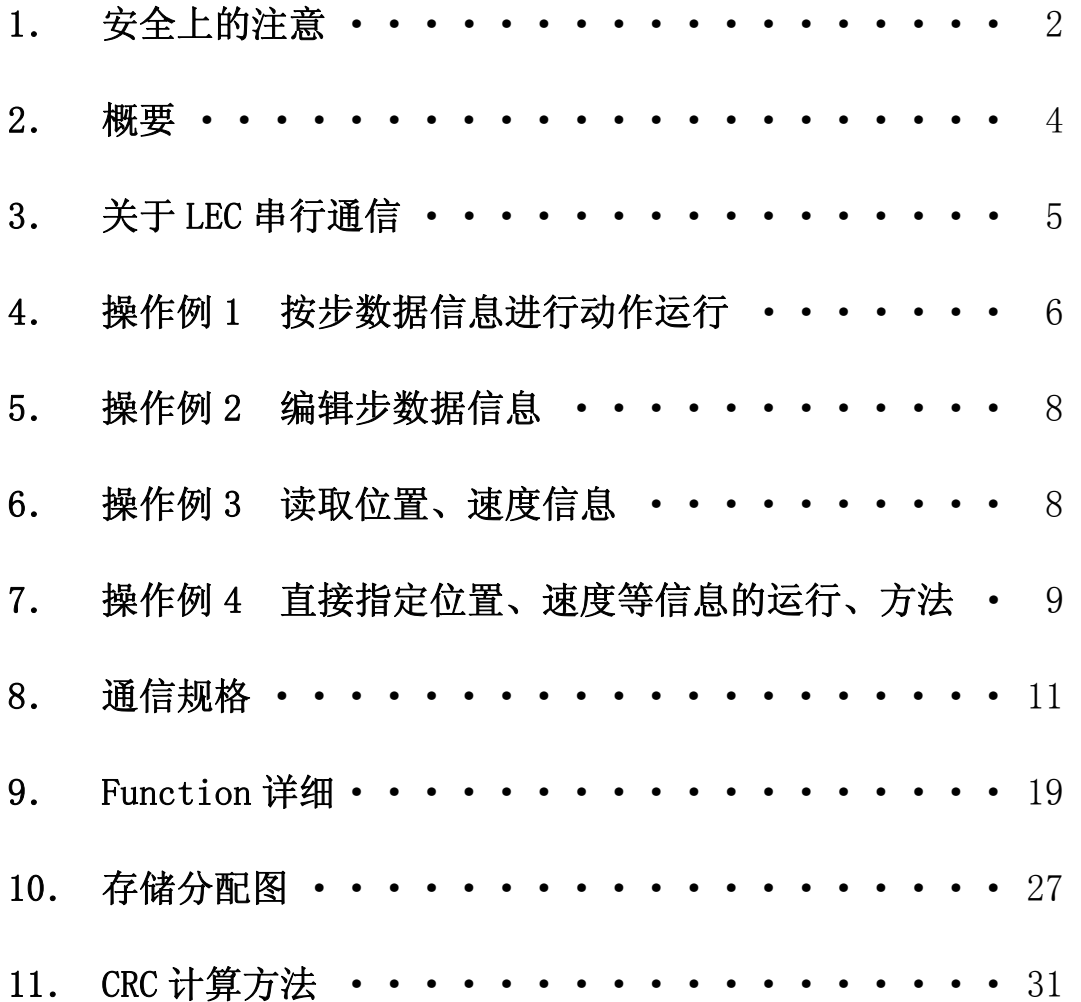

# LEC□6 Series/串行通信 1. 安全注意事项

这里所指的注意事项,记载了产品应如何安全正确的使用,以防止对您及他人造成损伤。 根据其潜在的危险程度,将有关注意事项分成"注意","警告"和"危险"三种标志。不论哪 种标志,都是与安全相关的重要内容,故在遵守 ISO 4414※1)、JIS B 8370※2)以及其他安全规 则的同时,也必须遵守此项内容。

\*1) ISO 4414: Pneumatic fluid power -- General rules relating to systems ISO 4413: Hydraulic fluid power -- General rules relating to systems IEC 60204-1: Safety of machinery -- Electrical equipment of machines (Part 1: General requirements) ISO 10218-1992: Manipulating industrial robots -- Safety JIS B 8370: 气压系统通则 JIS B 8361: 油压系统通则 JIS B 9960-1:机械类的安全性-机械的电气装置(第 1 部:一般要求事项) JIS B 8433-1993: 键控工业机器人-安全性等 \*2) 劳动安全卫生法等 注 黄 误操作时,可能造成人及设备的损伤。

**警告** 误操作时,可能造成人的死亡或重伤。

**危险** 在紧迫的危险状态下,如不回避可能造成人的死亡或重伤。

警告

### 1. 请系统的设计者或选型者来判断元件的选型是否合适。

本手册所述产品使用条件多种多样,应由系统设计者或选型者,根据需要作相应的分析 和测试后,决定所选元件是否适合该系统。设计者具有保证满足系统所期望的性能和安全的 责任。请根据产品的最新资料,检查型号的全部内容,并考虑到元件可能会出现故障的情 况,然后进行系统构成工作。

2. 请有充分知识和经验的人进行操作。

 本手册刊载的产品,如果操作失误,将造成安全性方面的损失。对设备进行组装、操作 和维护等时,应由有足够知识和经验的人进行。

### 3.在未确定安全之前,绝对不可对设备进行操作或将其元件拆卸。

1) 在设备点检和维修之前,必须确认被驱动物体已进行了防下落或防失控处理。

2) 拆卸本产品时,请确认已进行了上述安全处理;切断对该设备供给的动力源,参考 产品个别注意事项,方可从进行拆卸作业。

3) 设备再启动之前,要确认不会发生误操作等失控的情况。

### 4.在下列条件和环境下使用时,请在考虑安全对策的同时,与本公司联系。

1) 明确记载规格以外的条件和环境,或室外、阳光直射的情况下使用。

2) 使用于原子能、铁路、航空、车辆、医疗器械、食品及饮料机械、娱乐设备、紧急 切断回路、压力机用离合器及制动回路、安全机器等。

3) 对人身和财产有很大影响,特别是在安全方面有要求的使用。

4)用于互锁回路时,请设置应对故障的机械式的保护机能,进行 2 重互锁。另外进行定期检 查以确认其是否正常动作。

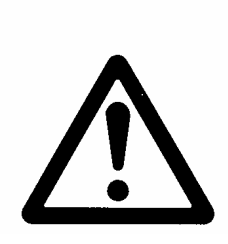

# LEC□6 Series/串行通信 1. 安全注意事项

注意

#### 本公司的产品是面向制造业提供的。

 这里所述本公司产品是以面向制造业为主,用于和平而提供的。 如果要用于制造业以外的用途时,请与本公司联系,根据需要请交换规格书、合同书。 如果有什么不清楚的地方,请与最近的营业所联系。

## 保证以及免责事项/适合用途的条件

使用产品时,适用以下「保证以及免责事项」、「适合用途的条件」。 请在确认、允许以下内容的基础上,适用本公司产品。

### 『保证以及免责事项』

①本公司产品的保证期间为,从使用开始 1 年内,或者从购入开始 1 年半内。※3) 另外产品有设定的使用次数,行走距离,更换零件等,请与最近的营业确认。

②保证期间内由于本公司的责任,产生明显的故障以及损伤时,由本公司提供代替品或者进行必要的 零件更换。在此所述的保证,是指对本公司产品各个部件的保证,由于本公司产品故障引发的损害, 属于保证外。

③也请参考其他产品个别的保证及免责事项,在理解的基础上使用。

※3) 真空吸盘不适用于使用开始 1 年内的保证期限。 真空吸盘为消耗品,保证期间为购入后 1 年以内。 但是,即使在保证期间内,由于使用产生的磨损或者橡胶材质的劣化等事项属于产品保证适用范围外。

### 『使用用途的条件』

出口海外时,请必须遵守经济产业省规定的法令(外国汇兑及外国贸易法)、手续。

### 2. 概要

电缸用控制器(以下简称"控制器") LEC□6系列中,搭载了RS485传输线路(物理层)的LEC串行通信 口。通过该串行通信,可向控制器进行以下操作。

- ① 根据已存储的步数据信息进行动作、运行。
- ② 编辑步数据信息。
- ③ 读取位置、速度的数据信息。
- ④ 直接指示位置、速度、推力等信息进行动作、运行。

本手册是LEC串行通信使用方法的说明资料。 请参照电缸和LEC□6系列的操作说明书一起使用。

### 3. 关于 LEC 串行通信

它是用RS485传输线路和ModbusRTU协议进行的串行通信。 用这种串行通信,在控制器内可对内部继电器和数据寄存器进行操作。 访问这些内部继电器和数据寄存器可以对控制器内部的数据进行确认、变更并按指令动作。 这个串行通信的存储概略表如下:

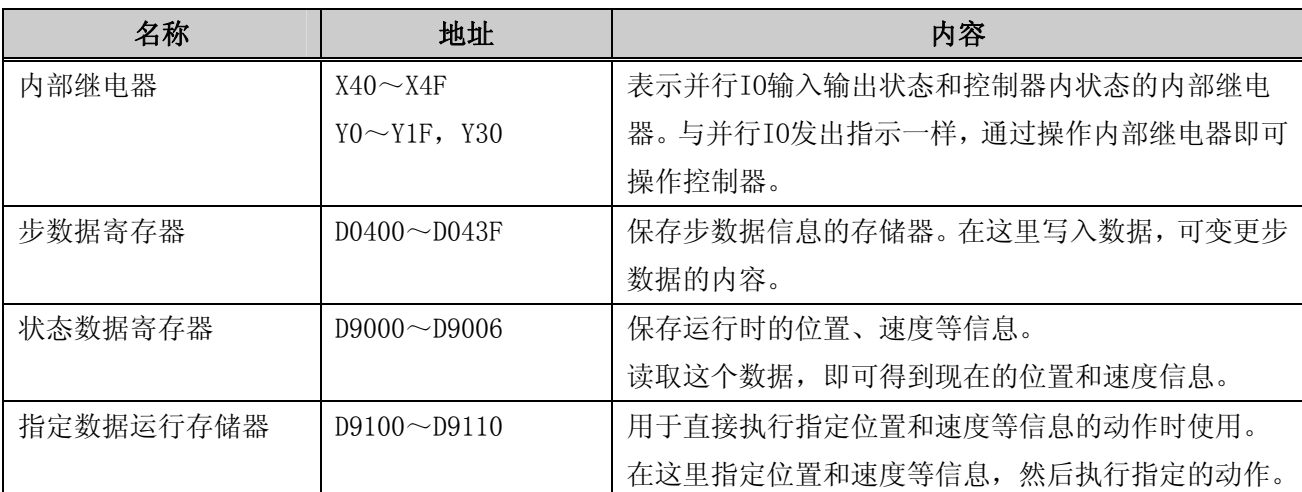

## 注意

・上述范围外的地址里,控制器已预先存入一些固定值。请不要操作该范围外的存储器。

・上述存储器中,步数据信息(D0400~D043F)是存储在EEPROM(电可擦可编程只读存储器)中。EEPROM 的可写入次数只有10万次,请避免频繁写入。

・上述存储器中,内部继电器、状态数据、指定数据运行的信息,存储在 RAM(随机存取存储器)中。 如果关掉控制电源,设定值将重置。

以下为通信帧。通过"Function"指定数据的读取、写入等,通过"Data"指示地址和数据。 "Function"详细请参考"9.Function详细"

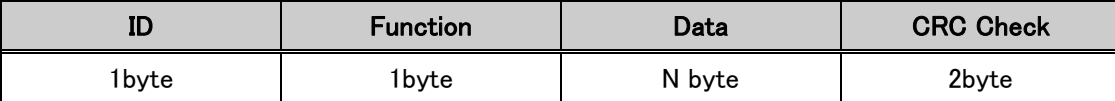

ID是指定通信端控制器的ID。控制器出厂时设定为1。

CRC 校验是相对于通信数据16bit CRC 校验编码。受信方确认收到的数据和CRC校验编码,如果是正常 的通信即开始处理。详细请参考"8.通信规格"。

### 4. 操作例1 按步数据信息进行动作、运行

本部分内容列举了和运行并行IO一样通过操作内部继电器,来运行指定步数据的例子。 关于通信规格、Function和内部继电器的详细,请参考第8部分。 发送数据的例子,是通信控制器ID = 1时的情况。而且,CRC编码是根据发送数据进行逻辑运算后得到 的值。校验码根据发送数据的变化而变化。 另外,下面各操作示例因接入电源后的操作过程状态而变化。请注意实际有可能发生与操作例不同的情

况。

#### 4.1 动作准备

### 4.1.1 指示串行通信有效,在Y30中写入1。 【发送数据例】 【CRC计算例】 01 05 00 30 FF 00 8C 35 35 8C

#### 4.1.2 伺服ON, 在SVON (Y19)中写入1。

【发送数据例】 それは インタンの インタン プログラム こうしょう しょうかい しゅうしょう 01 05 00 19 FF 00 5D FD 5D FD 5D

#### 4.1.3 确认SVRE ( X49 ) 变为1。

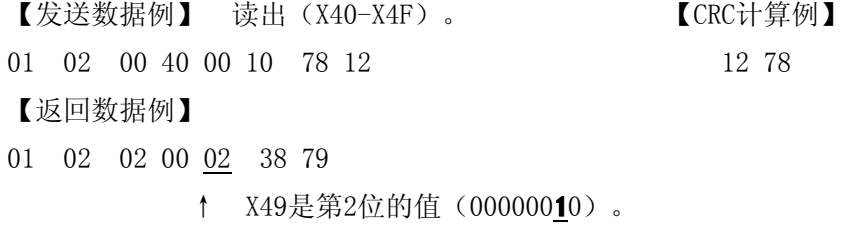

#### 4.2 原点复归

### 4.2.1 在SETUP (Y1C) 中写入1, 即开始归零动作。

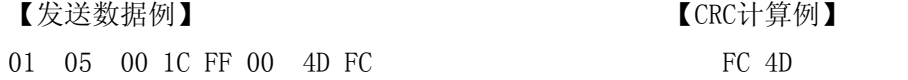

#### 4.2.2 假如归零动作结束,SETON (X4A)变成1。请确认SETON (X4A)是否变成1。

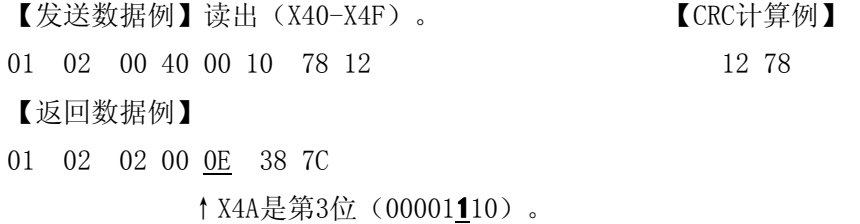

#### 4.2.3 动作结束, 将SETUP (Y1C) 置0。

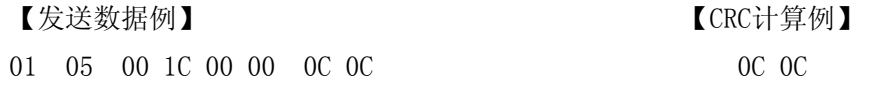

### 4.3 动作(运行)

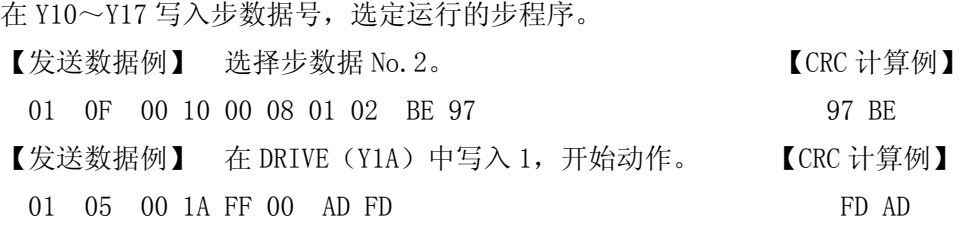

### 4.4 动作结束

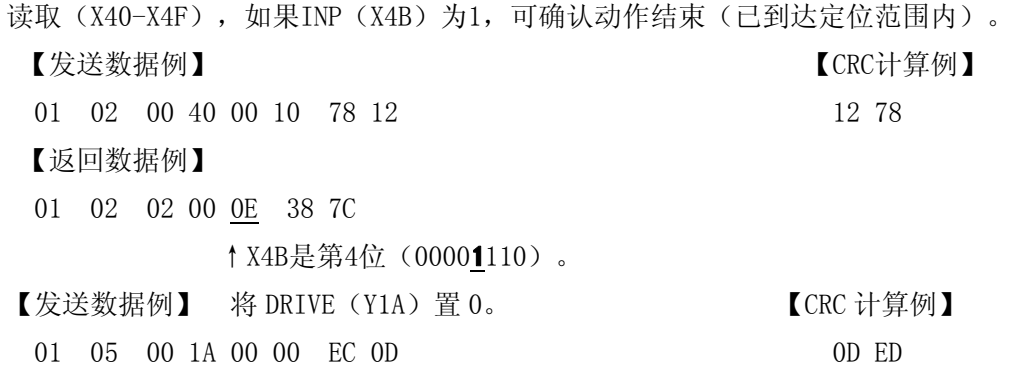

### 5. 操作例 2 编辑步数据信息

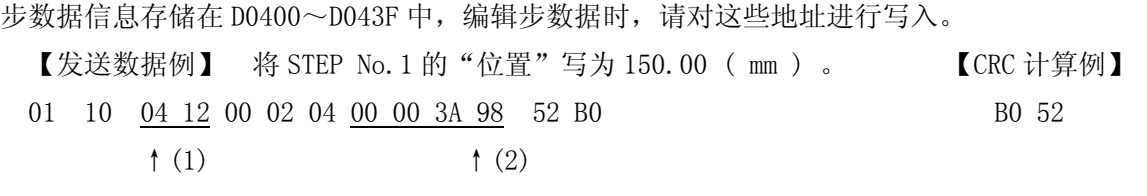

(1)写入地址:0400h+10h×1【STEP No.】+02h=0412h

(2)写入数据:150.00×100=15000=3A98h

### 6. 操作例 3 读取位置、速度信息

当前的位置和速度信息存储在D9000~D9006,读取这些地址,可确认这些信息。

【发送数据例】 读取位置数据(D9000)。 【CRC计算例】

01 03 90 00 00 02 E9 0B 08 08 E9

【返回数据例】

- 01 03 04 00 00 3A 98 E9 39
- $3 A98h = 15000 \rightarrow 150.00$ mm

### 7. 操作例 4 直接指定位置、速度等信息的动作、运行

### 7.1 动作准备

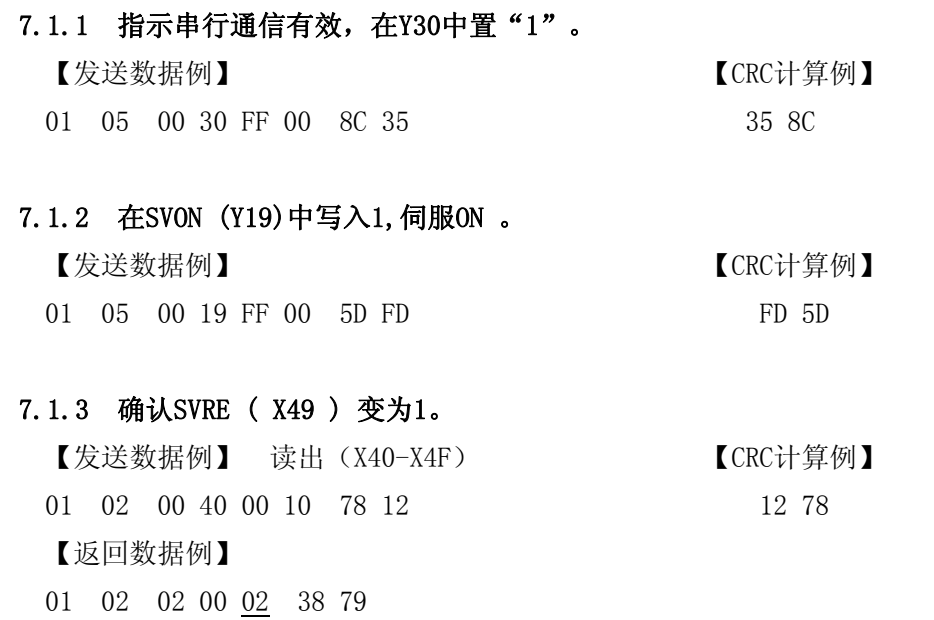

↑ X49是第2位的值 (00000010)

#### 7. 2 原点复归

### 7.2.1 在SETUP(Y1C)中写入1,即开始归零动作。 【发送数据例】 不可以 【CRC计算例】

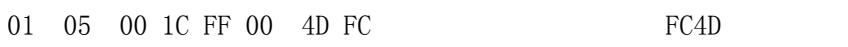

#### 7.2.2 假如归零动作结束, SETON(X4A)变成1。请确认SETON(X4A)已经变成1。

【发送数据例】读出(X40-X4F)。 【CRC计算例】 01 02 00 40 00 10 78 12 12 78 【返回数据例】 01 02 02 00 0E 38 7C ↑X4A是第3位 (00001110)

#### 7.2.3 动作结束,将ETUP(Y1C)置0。

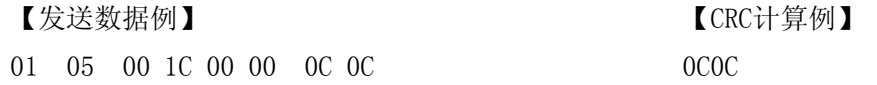

### 7.3 运行

在D9102~D9110中写入步数据后,在D9100中写入1,按照D9102~D9110的内容进行动作。(各地址详细, 请参考"10.2 直接指定位置、速度等信息的运行") 以下是移动到 300mm 位置的示例。

#### 7.3.1 写入步数据

### 【发送数据例】 わたい インタン にっぽん こうしょう こうしょう しょうかい しゅうしょく しゅうしょく しゅうしょく こうしゅうしょく にんしゅうしょく 在 D9102~D9111 中写入表示动作内容的步数据。 48 72 01 10 91 02 00 10 20 00 01 01 F4 00 00 75 30 13 88 13 88 00 00 00 00 00 14 (1) (2) (3) (4) (5) (6) (7) (8) 00 64 00 00 00 00 00 00 00 00 00 00 00 64 72 48 (9)  $(10)$   $(11)$   $(12)$  上述发送数据示例的相关内容如下。 (1) 动作方法 (1) 主绝对坐标 (2) 速度 :500 (3) 位置 : 300.00 (4) 加速度 (4) まちのの (5) 减速度 :5000 (6) 推压力 : 0 (7) 阈值(范围值) :0 (8) 推压速度 :20 (9) 定位最大推力 :100 (10) 区域输出端 1(区域 1) :0.00 (11) 区域输出端 2(区域 2) :0.00 (12) 定位幅 :1.00

#### 7.3.2 开始运行

在 D9100 中写入 0100h, 动作开始。 【发送数据例】 不可以 【CRC计算例】 01 10 91 00 00 01 02 01 00 27 09 09 27

#### 7.3.3 动作结束确认

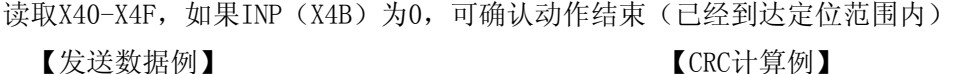

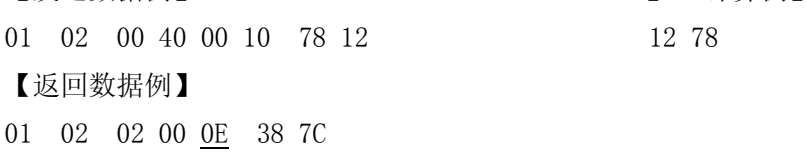

↑X4B是第4位。(00001110)

### 8. 通信规格

和上位计算机的串行通信是通过Modbus 协议进行数据交换的单主站为多从站的方式进行。上位机是主 站,控制器是从站。

从主站(上位机)发出询问,从站(控制器)接收询问回复反馈。(从站不能发出询问) (但是,用广播的方式发出询问,从站将不会有反馈)

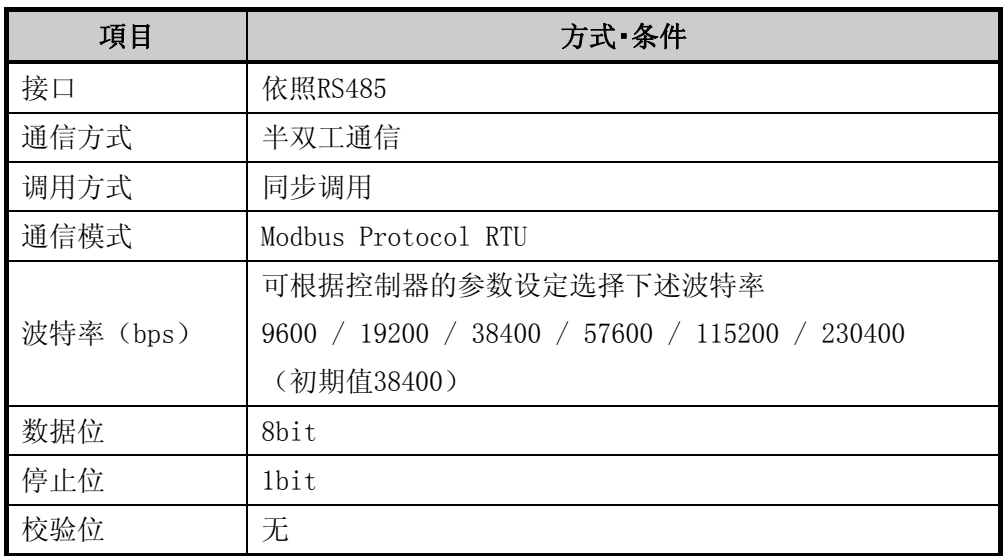

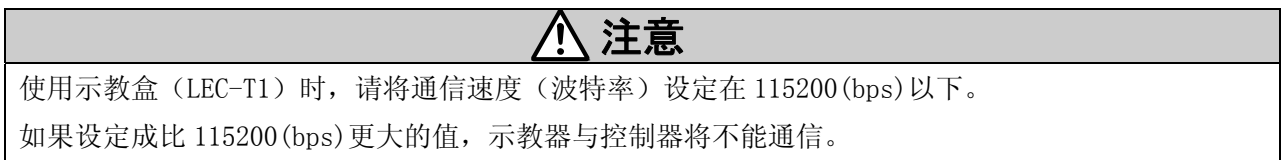

### 8.1 通信帧

通信帧如下:

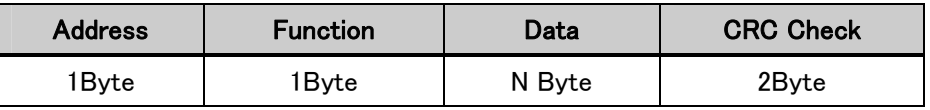

### 8.1.1 Address

设定从站地址。

当该值与基本参数内的"控制器 ID"一致时,通信数据判断为本站的数据。

但是,当该值为"0"时,是广播指定(全局地址)

(此时,没有反馈)

"Address"的值和意思如下所述:。

0(00) : 广播指定(从站发出的反馈无)

1(01h)~255(FFh) : 控制器 ID

#### 8.1.2 Function

表示本控制器中可使用的Function编码和功能。  $($ タ硝硝泮硒, 违参孝  $(0, 0, 0, 1, 2$ 举阿")

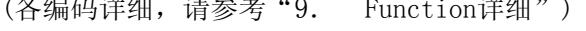

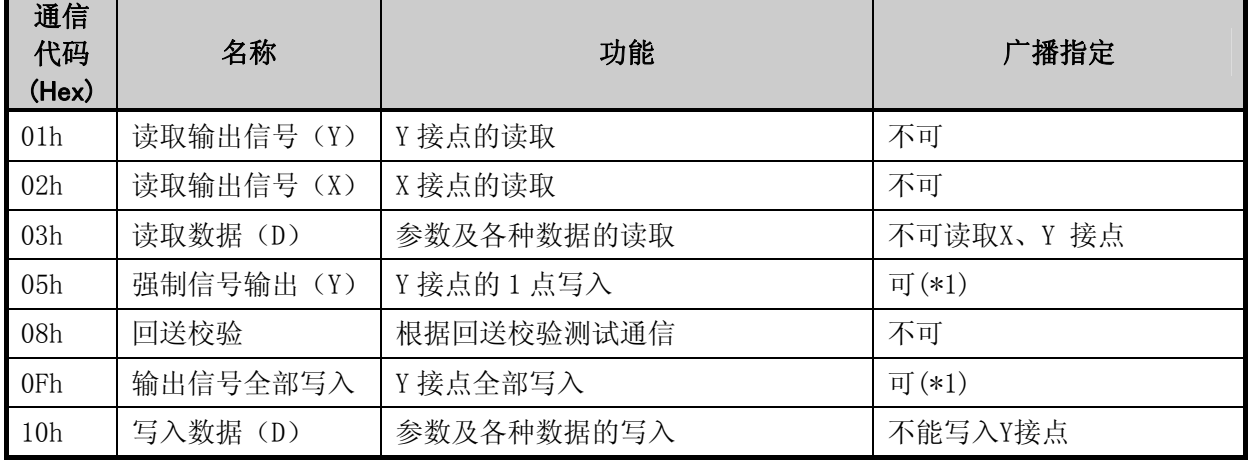

(\*1)广播时,电机控制器无反馈。

#### 8.1.3 Data

对应各 Function 编码的数据,最大 256Byte。

#### 8.1.4 CRC Check

相对于通信数据 16bit CRC 校验编码。

因为电机控制器的通信规格是"Modbus Protocol 互换",CRC 校验的方法也是以 Modbus Protocol 的 RTU 模型为依据。(RTU 模型的 CRC 校验是 CRC-16 多项式数据=A001h)

发送时,计算 CRC 数据附加于发送帧内发送。

接收时, 计算接收数据的 CRC, 与附加接收帧内的 CRC 数据比较, CRC 不一致的时候, 无应答(无反 馈)。

### 8.2 帧间隔(Silent INT)

Modbus 协议的 RTU 模型中, 利用时间(无通信时间)进行通信帧的定界符判定。

即,通信帧的字符间间隙(T),与帧间隔(Ts)相比较:

- T ≧ Ts 时:判断为定界符(通信帧的最后)
- $T < Ts$  时: 判断为通信帧的中途

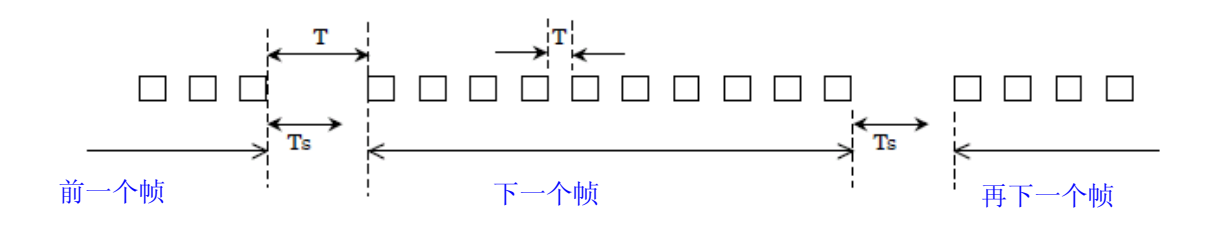

其中,帧间隔(Ts)是在"电机参数(Motor)"内的帧间隔(Silent INT)设定。但是,其单位是基本间 隔 (=3.5Char) 的倍数, 请注意。1Char 是 10bit。

电机参数内的"帧间隔(Silent INT)"初始值是"1倍"。

#### 8.3 通信延迟时间

收到询问(从 MASTER 发出的发送帧)后, 到反馈发送开始之前, 可设定延迟时间。这个时间由电机参 数内的"最小通信延迟时间(Min Resp delay)"来设定。

电机参数(Motor)内的"最小通信延迟时间(Min Resp delay)"的初始值为"5ms"。

#### 8.4 应答时间

MASTER 询问发送后,到该控制器发送反馈结束之间的时间 Tx 如下。MASTER 再次发送询问时,从前一次 发信开始等待 Tx 时间以上, 然后请再次发送。(Tx 中不包含询问的通信时间)

 $Tx = Ts + T0 + Td + (10 \times Br / Kbr)$  [ms] Ts : =帧间隔(Silent INT) (1 /波特率 bps ×(帧间隔(Silent INT)设定值×3.5Char×10bit)) T0 :内部处理时间(4ms)×1.5(安全系数) Td :通信延迟时间 Br :反馈信息的字节数

Kbr :波特率[kbps]

### 8 . 6 参数修改方法(例)

以下为"波特率(Comm speed)""帧间隔(Silent INT)""最小延迟时间(Min Resp delay)"的修改方 法和顺序。请按照①~⑨的顺序进行。

(例)

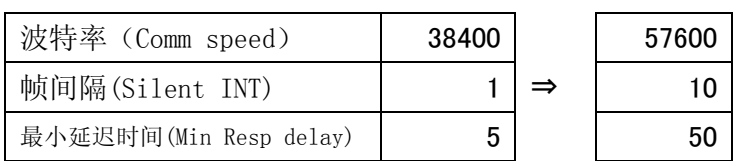

① 启动控制器设定软件(ACT Controller,点击 Help (下图红色部分),选择 Password。

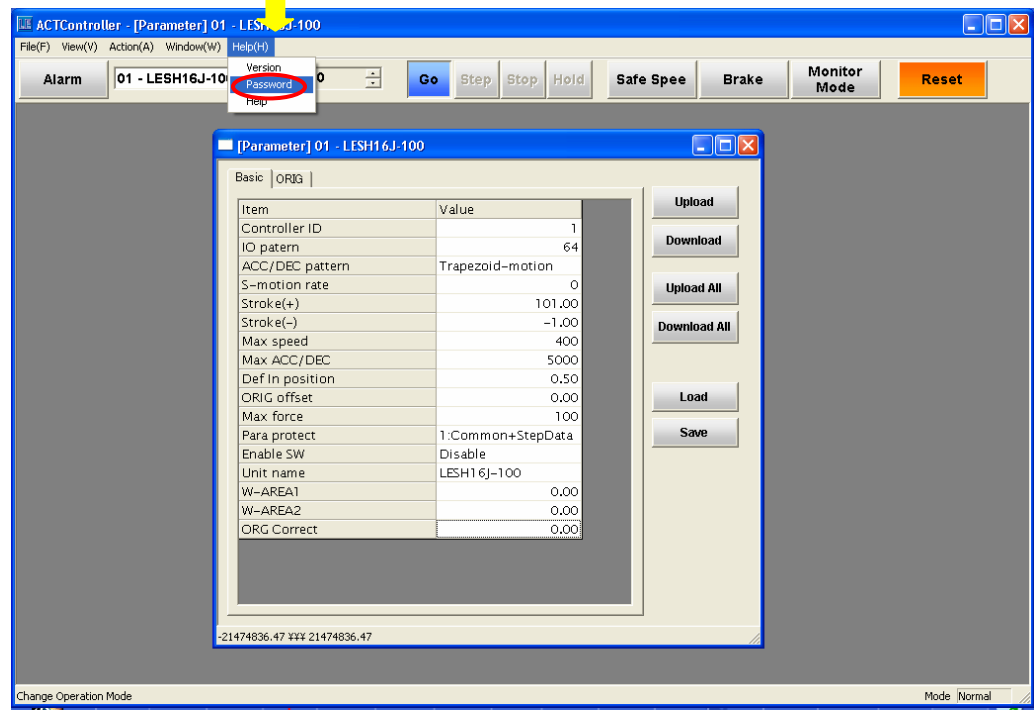

② 在密码输入框内,输入 Password 点击"OK"即可。

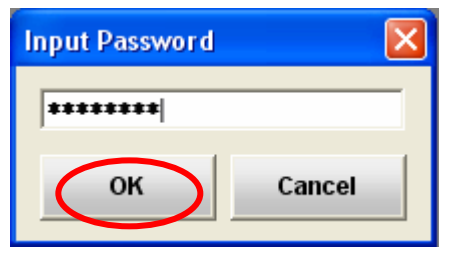

输入成功,画面右下方显示"Manager"。

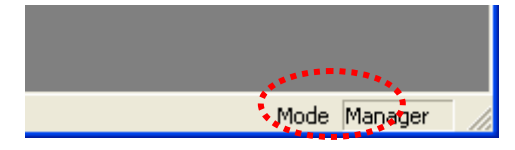

③ 基本参数(Basic)的参数保护中追加了"3:Common+Extend+Step",选择"3:Common+Extend+Step" 之后,请点击[Download]。

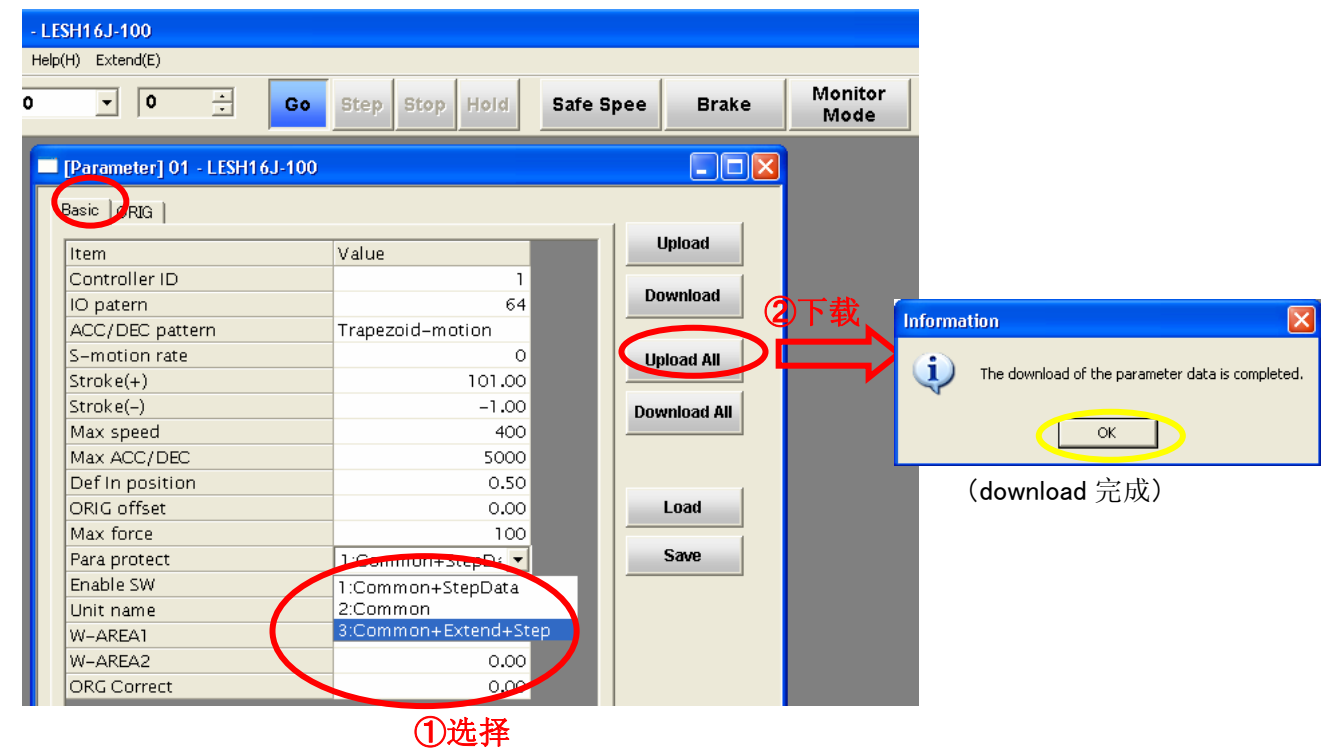

- ④ 扩充参数将会显示,请选择电机参数(Motor)。
	- ( "Comm speed"、"Silent INT"、"Min Resp delay"可变更。)

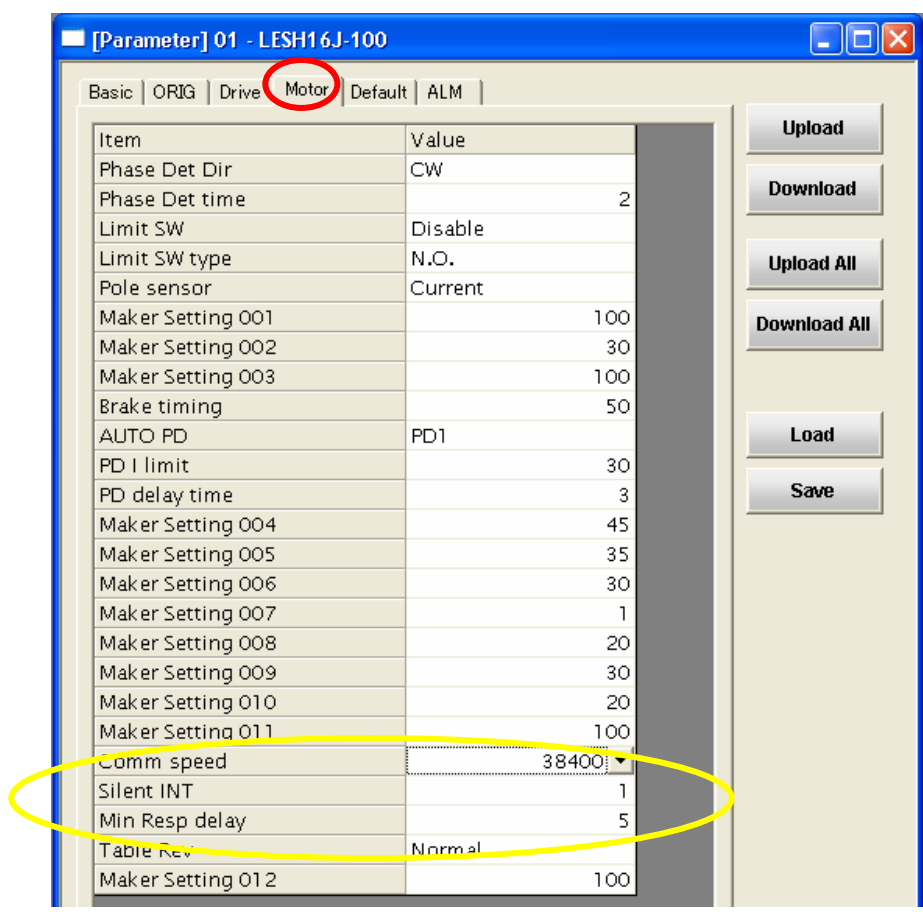

⑤ 修改"Comm speed"、"Silent INT"、"Min Resp delay"的值,点击"Download",该值即存入至 控制器。

(※修改的值文字为蓝色,下载后修改过的值文字为黑色。)

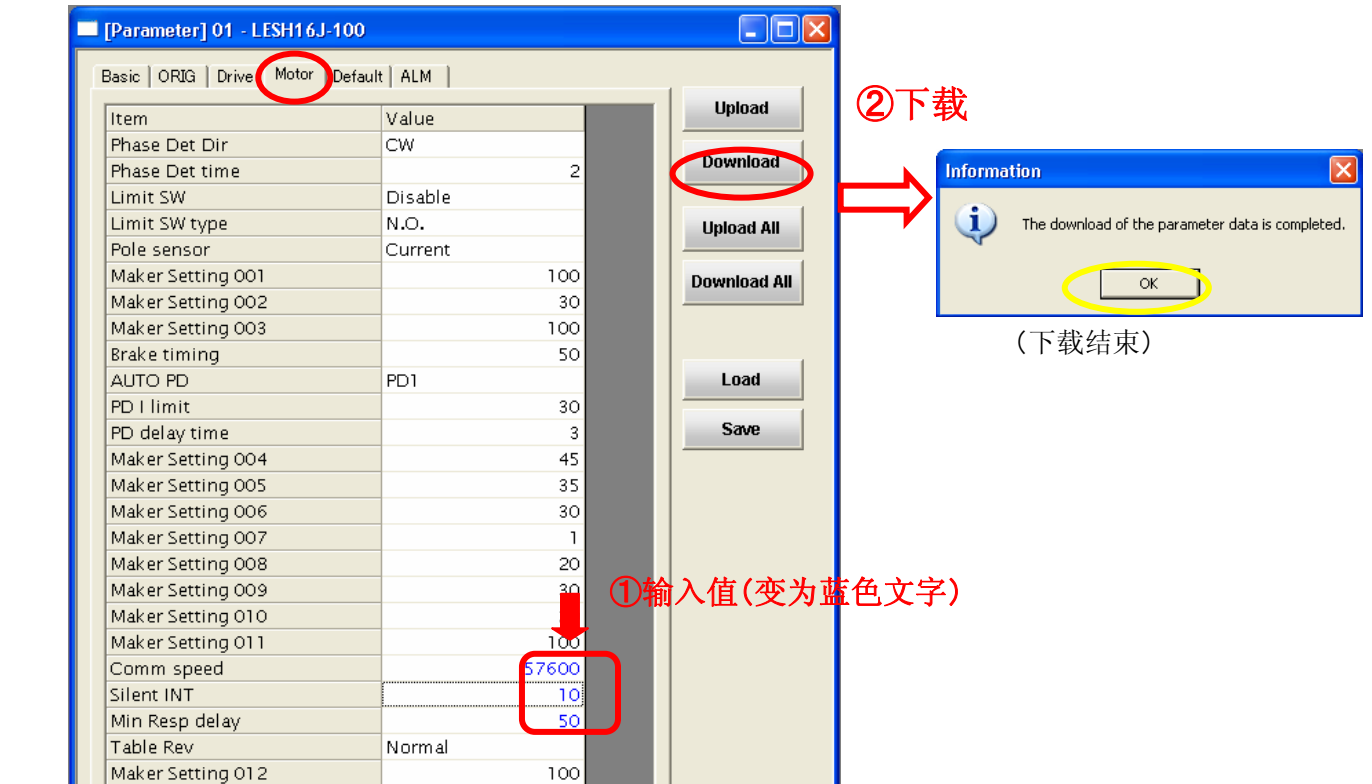

⑥[Download]后,请点击[Upload]确认。

请确认设定值已经修改。

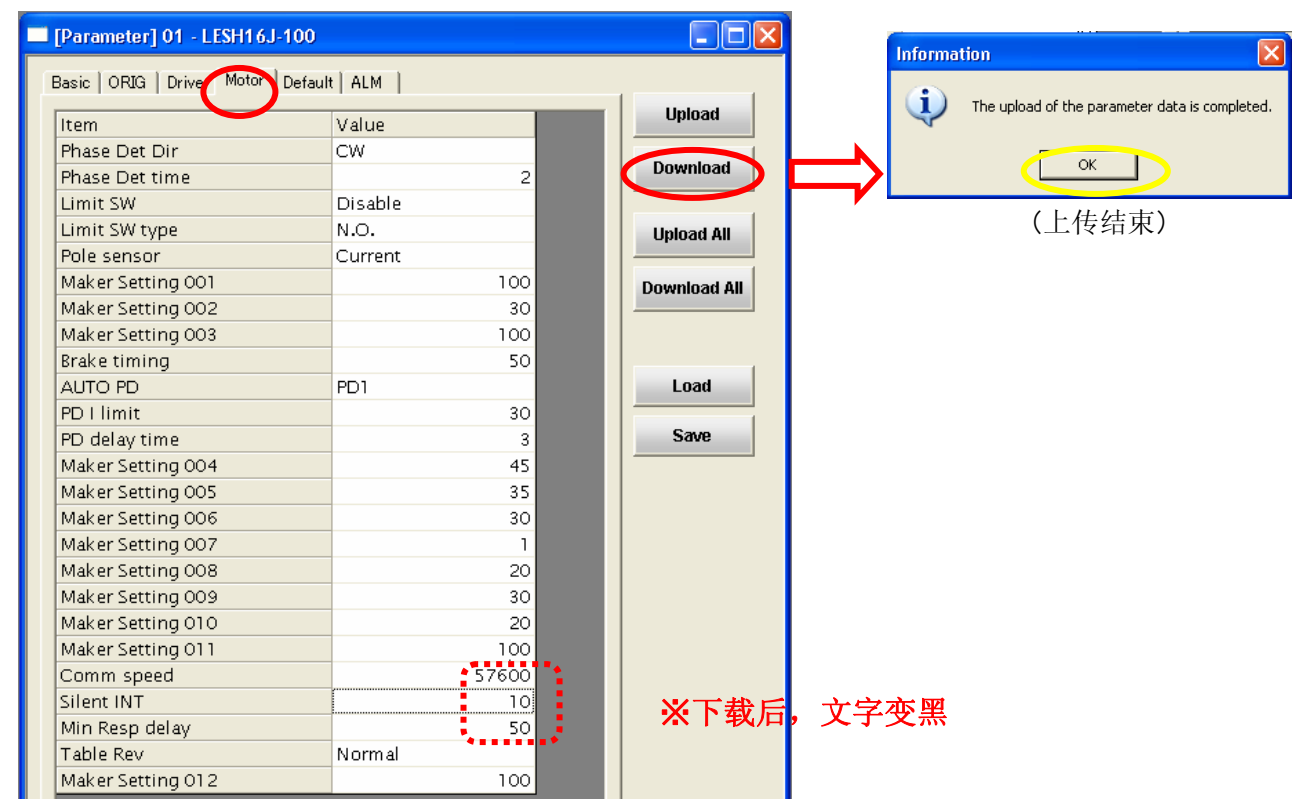

⑦ 如果设定值已修改,选择基本参数(Basic)的参数保护[1:Common+StepDate]选项,点击"Download" 还原。

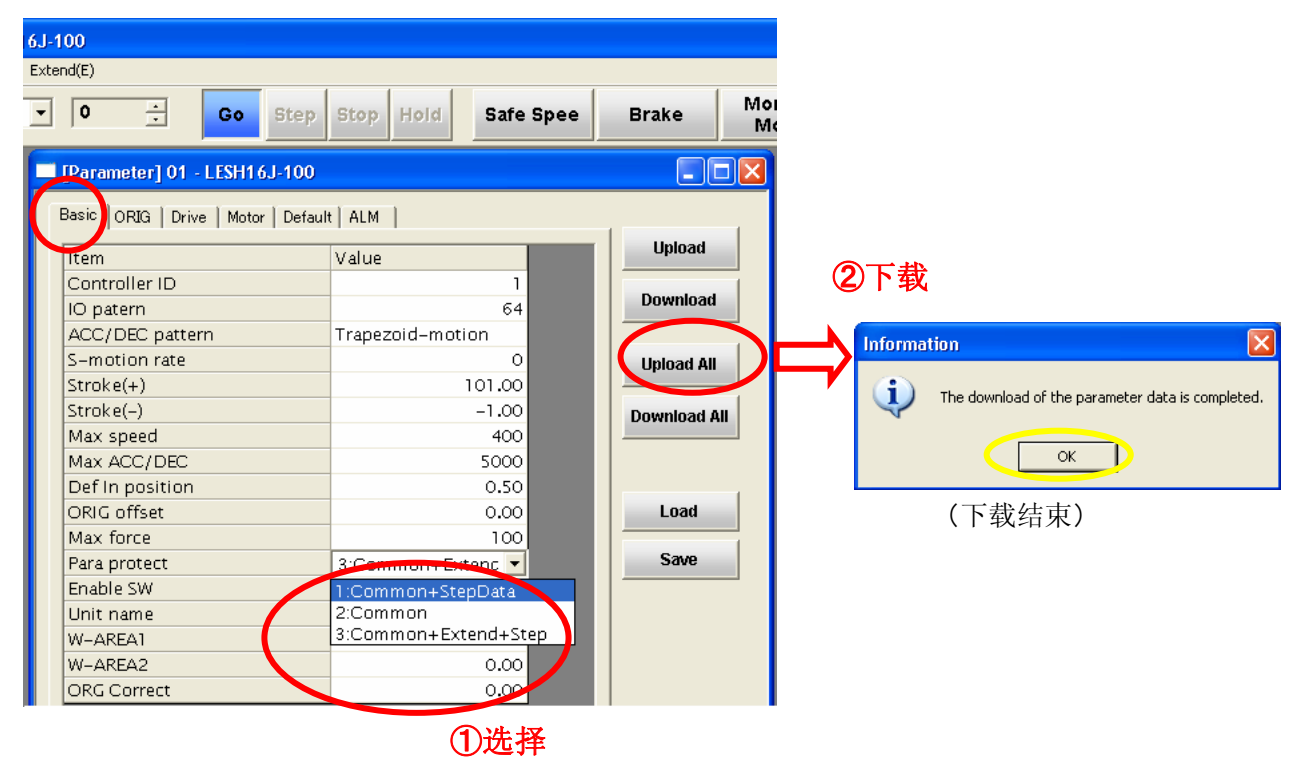

⑧[download]后,请点击[upload]确认。

基本参数的参数保护"1: Common+StepDate"已经修改,参数修改结束。

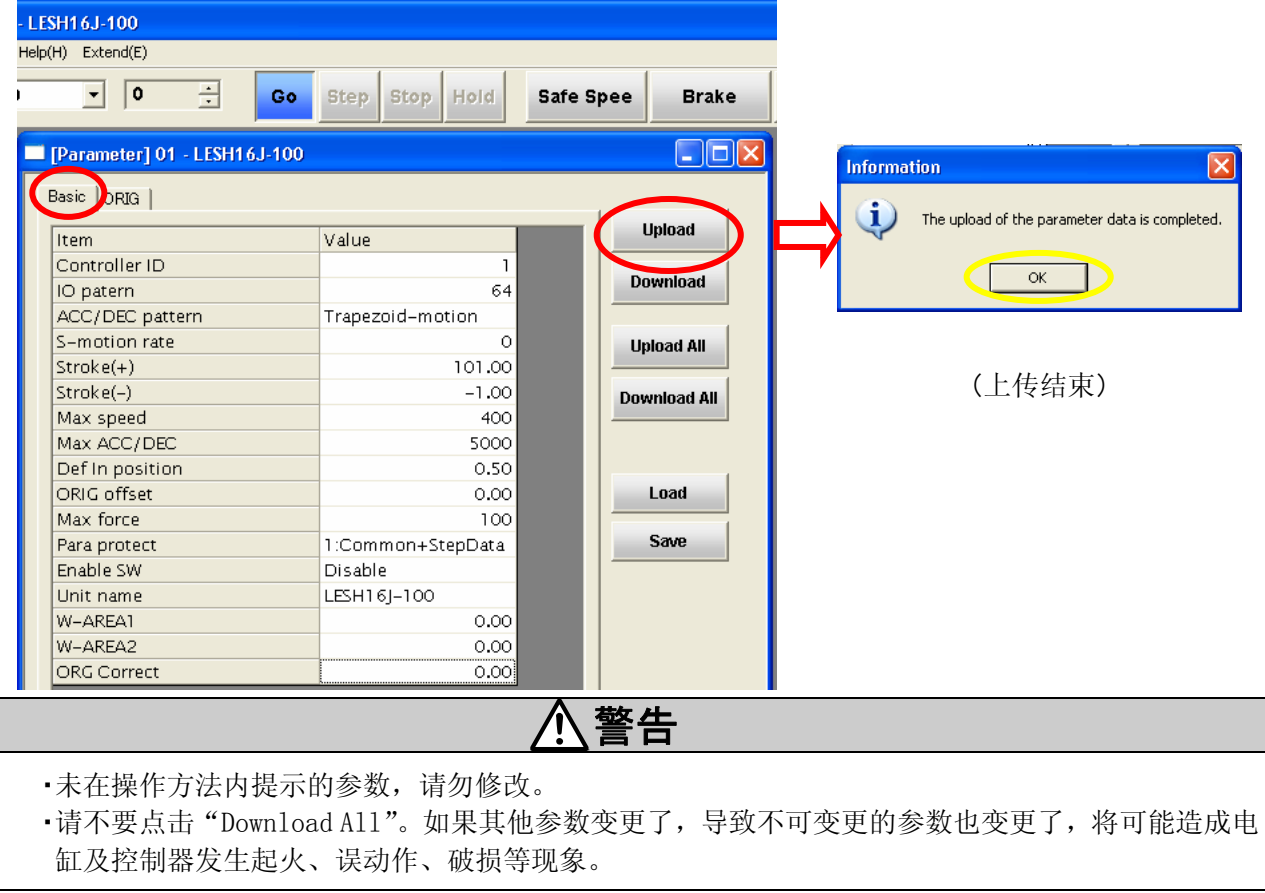

### 9. Function 详细

### 9.1 输出信号读取 (01h) ※不可广播

进行Y接点的读取。

(例)从ID=3控制器读取Y10(h)~Y1F(h) 16bit

### ●询问

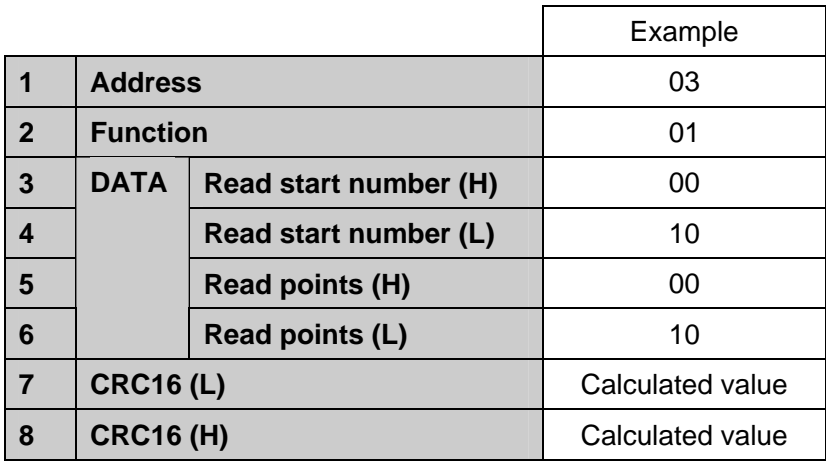

### ●正常反馈

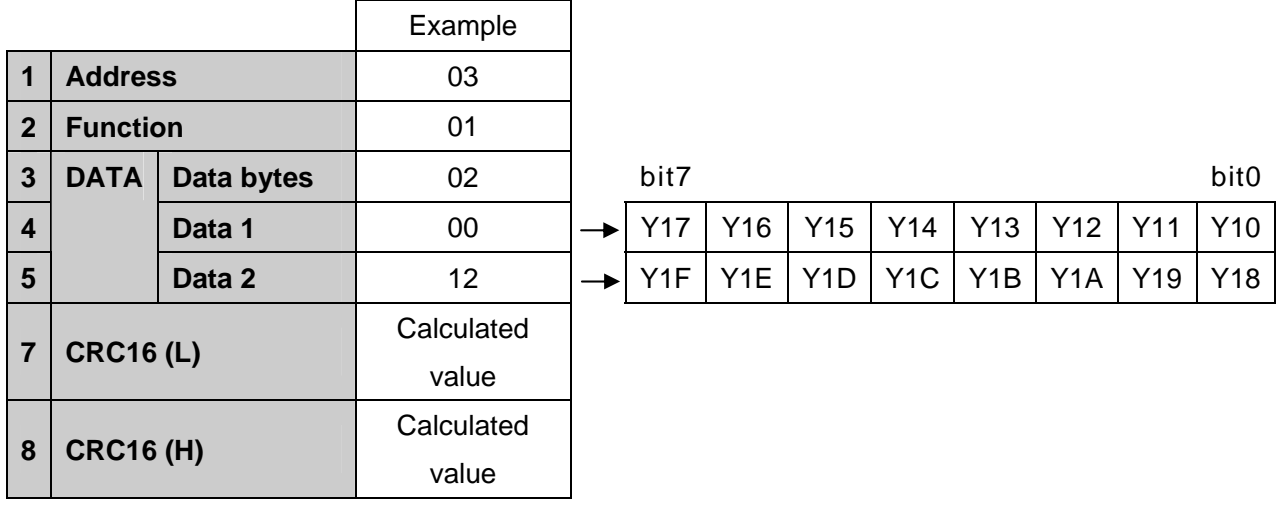

上面数据1~3的示例为Y1F~Y10=0001 0010 0000 0000的情况。

#### ●异常时反馈

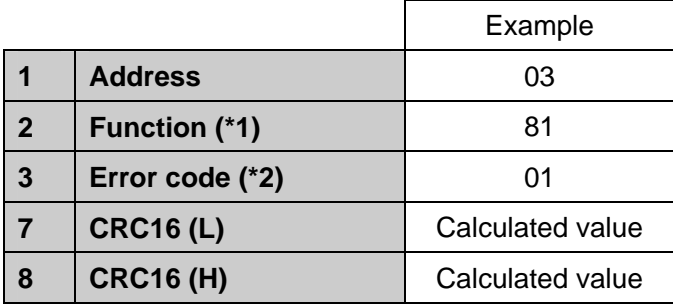

(\*1)异常时反馈的Function编码是将询问Function编码MSB(最高位)做为1的值。

(\*2)报警编码请参考"9.8报警编码"。

### 9.2 输入信号读取(02h) ※不可广播

进行 X 接点的读取。(输出信号读取(01h)和格式相同。) (例)从ID=3的控制器读取X40~X4F(h) 16bit

#### ●询问

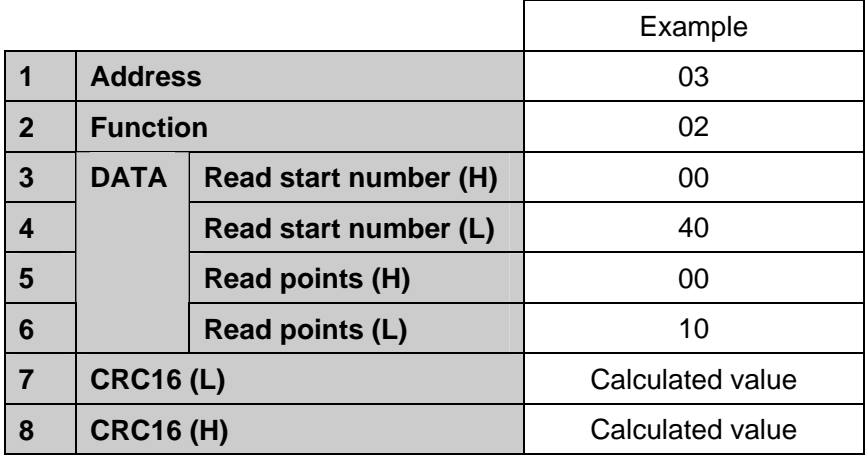

### ●正常反馈

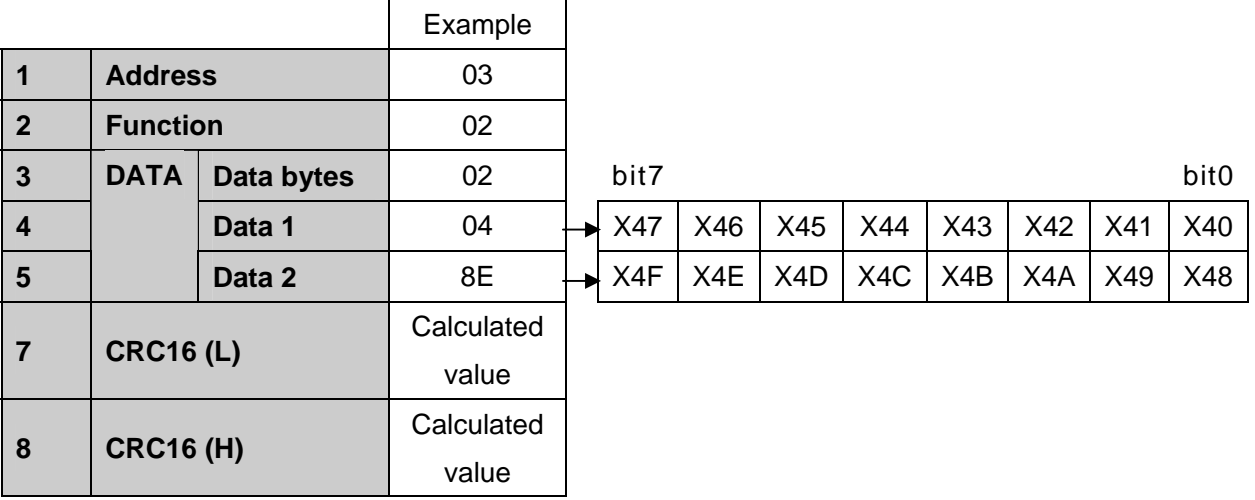

上述数据1~3示例为X4F~X40=1000 1110 0000 0100的情况。

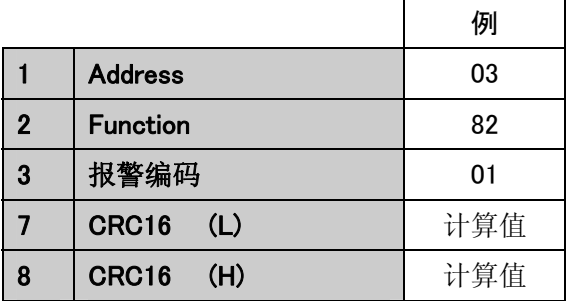

### 9.3 数据读取(03h) ※不可广播

进行参数及各种数据的读取。

(例)从ID=3的控制器读取D0400~D0403(2Byte=1word )

#### ●询问

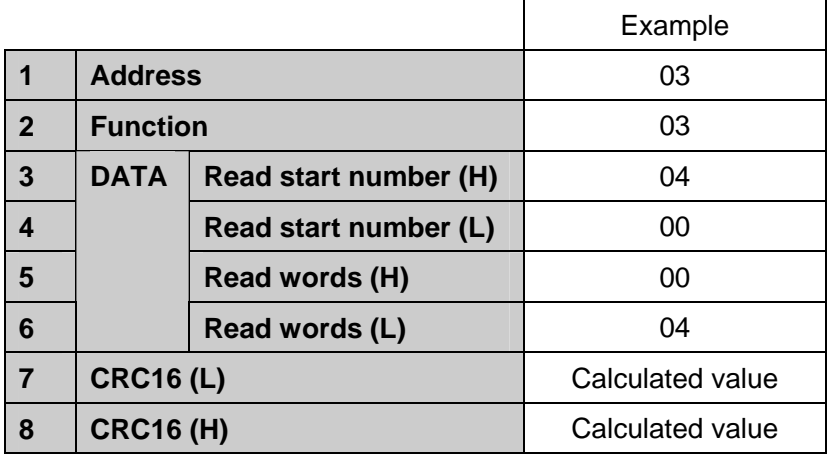

### ●正常反馈

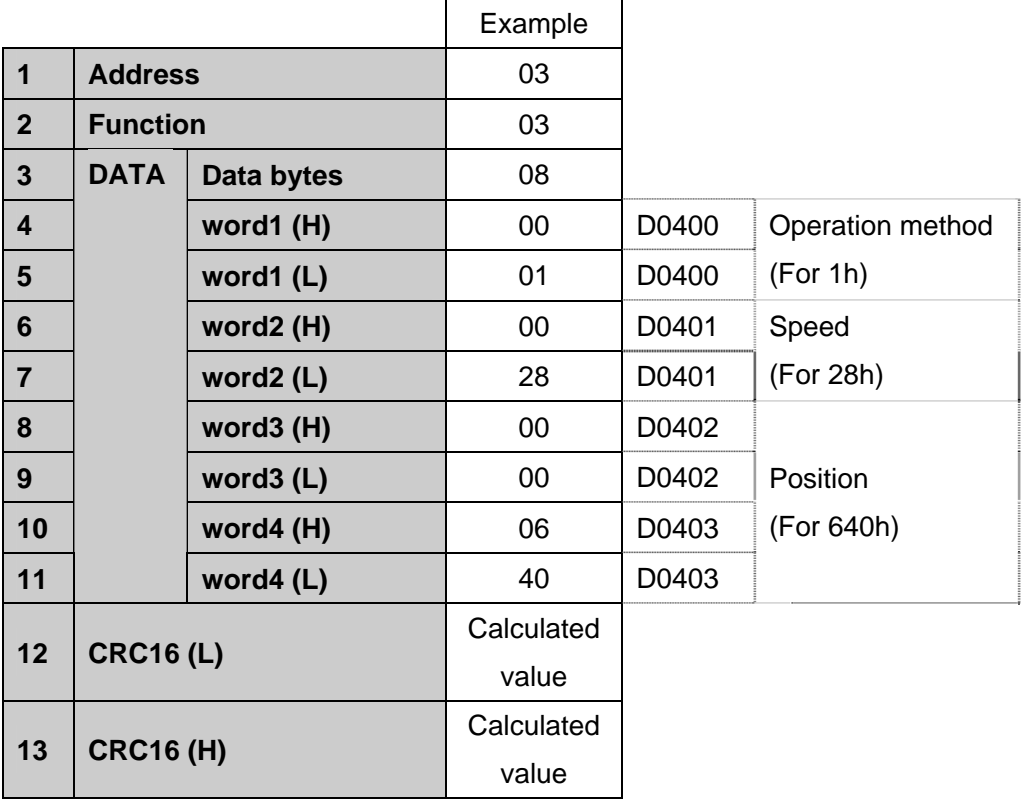

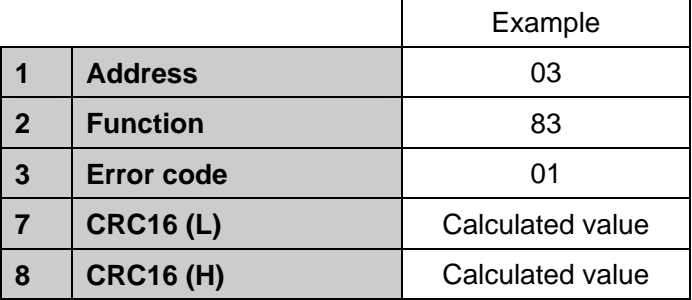

### 9.4 强制信号输出(05h)※可广播

写入Y接点1点。

(例)ID=3控制器Y19(SVON)开启。

### ●询问

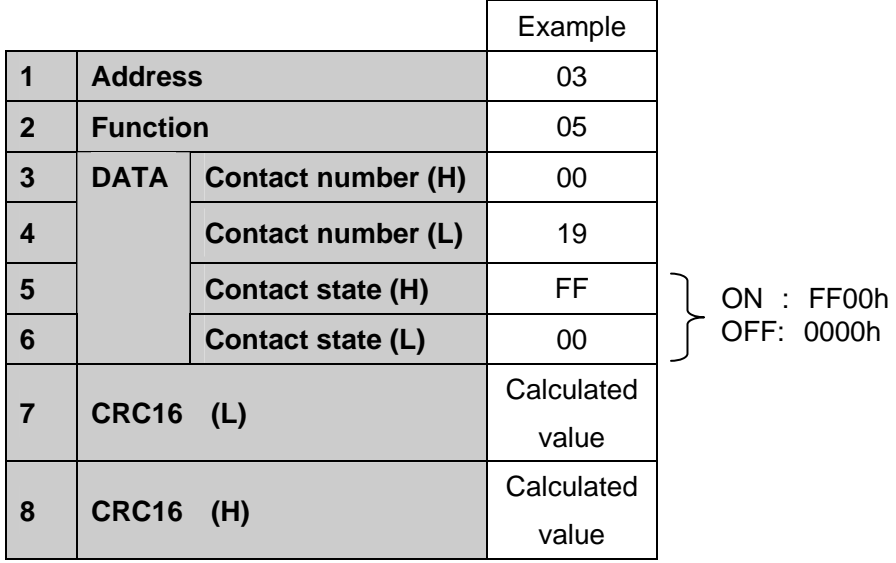

### ●正常反馈

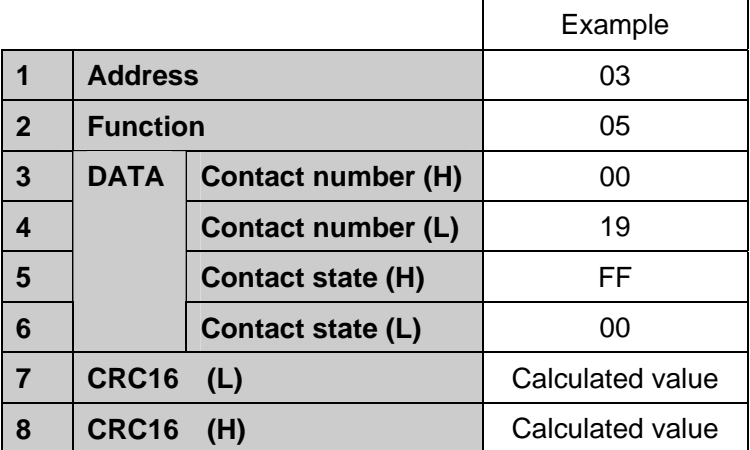

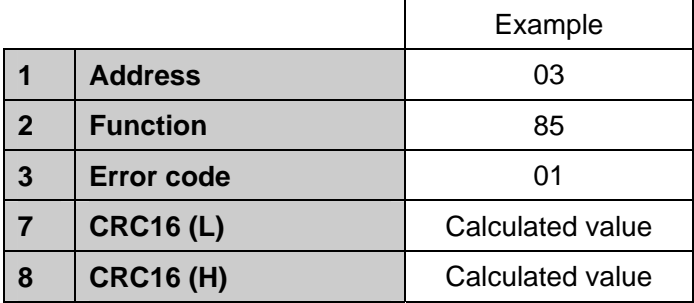

### 9.5 回送校验(08h) ※不可广播

根据回送校验进行通信检测。

(例)对ID=3控制器进行回送校验。

### ●询问

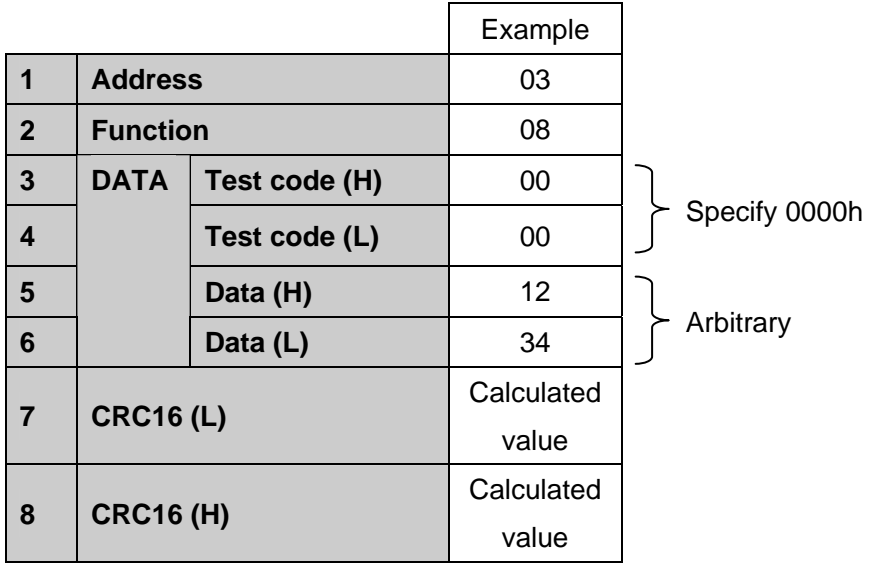

### ●正常反馈

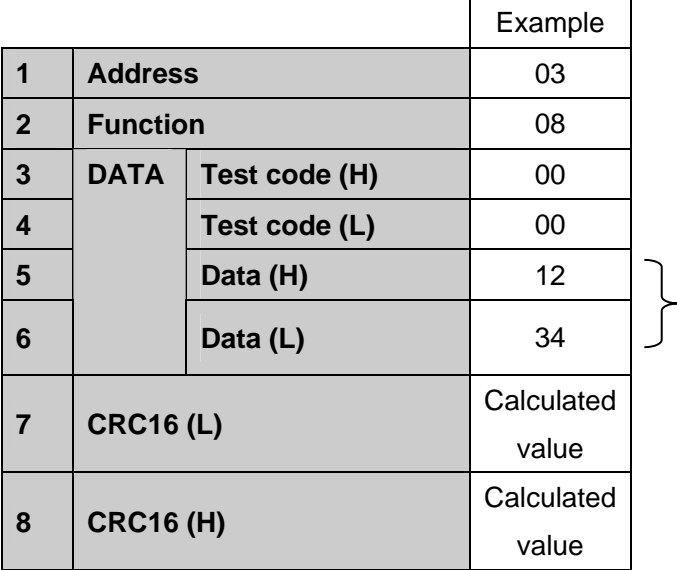

Received data is returned

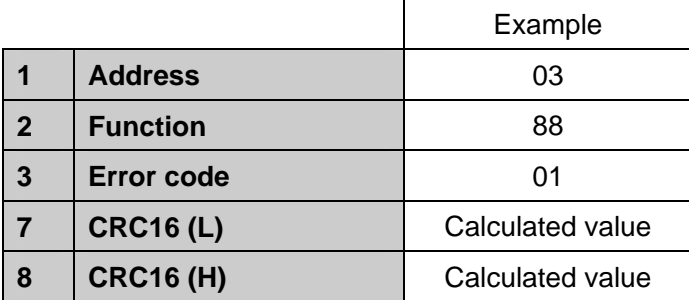

### 9.6 输出信号全体写入(0Fh) ※可广播

Y接点进行全部写入。(写入数据的格式与输出信号读出(01h)的读取数据格式相同。) (例)在ID=3控制器Y10~Y0F中进行写入。

#### ●询问

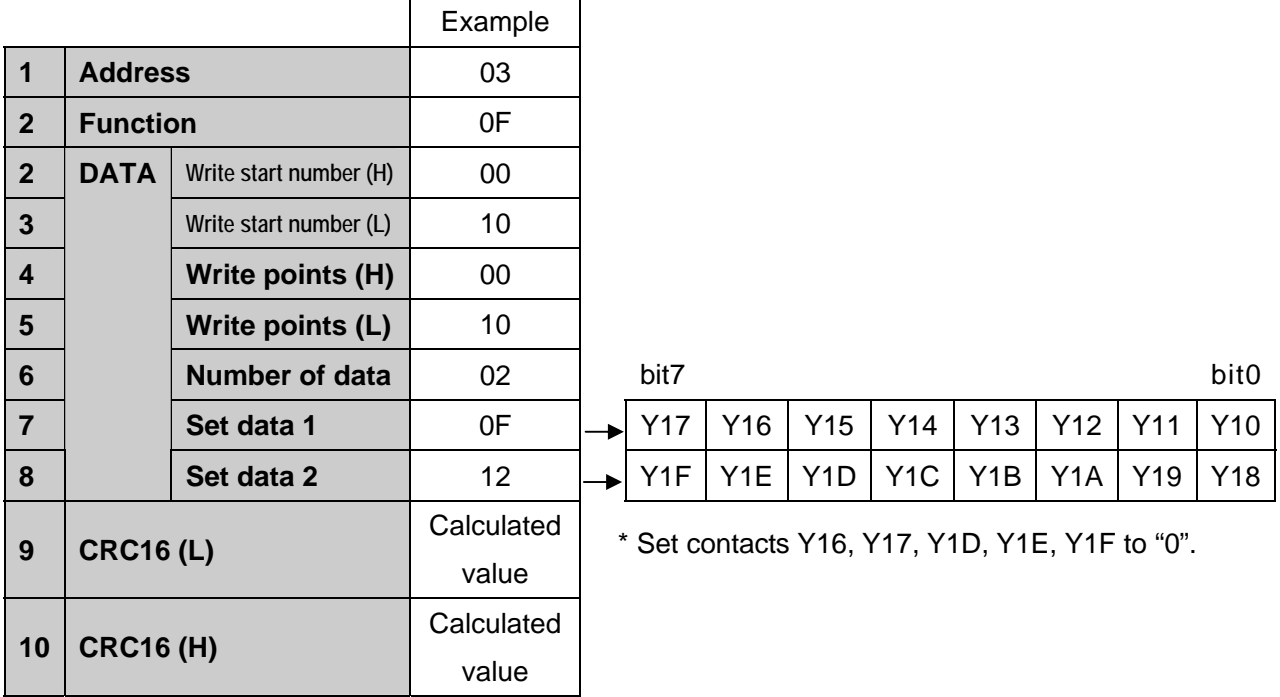

上述数据1~2示例为Y1F~Y10=0001 0010 0000 1111的情况。

### ●正常反馈

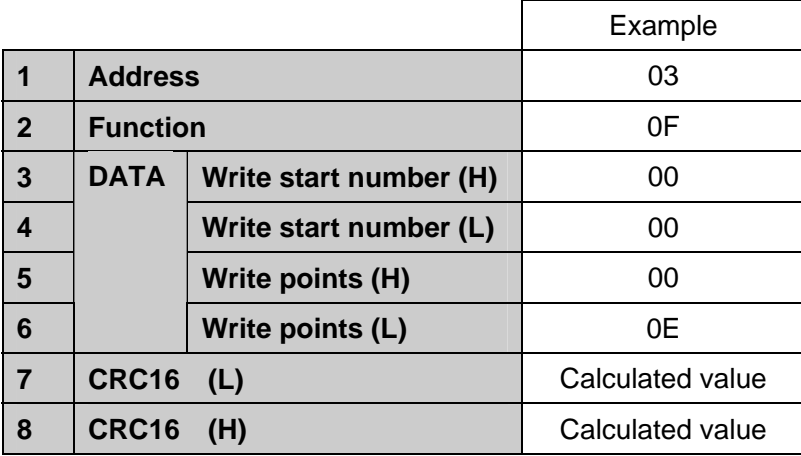

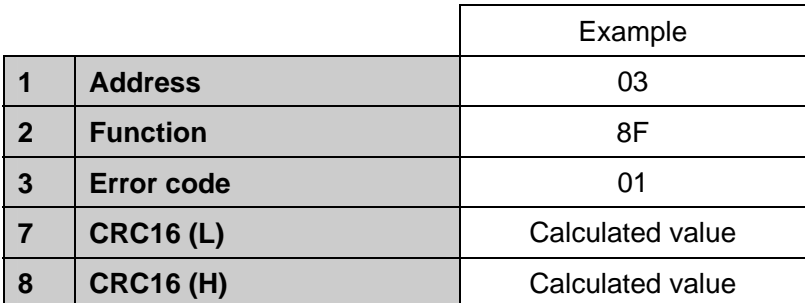

### 9.7 数据写入(10h) ※可广播

进行数据写入。

写入数据的格式与数据读出(03h)的读取数据格式相同)

(例)向ID=3控制器写入D0410~D0413 4vord。(2Byte=1word )

### ●询问

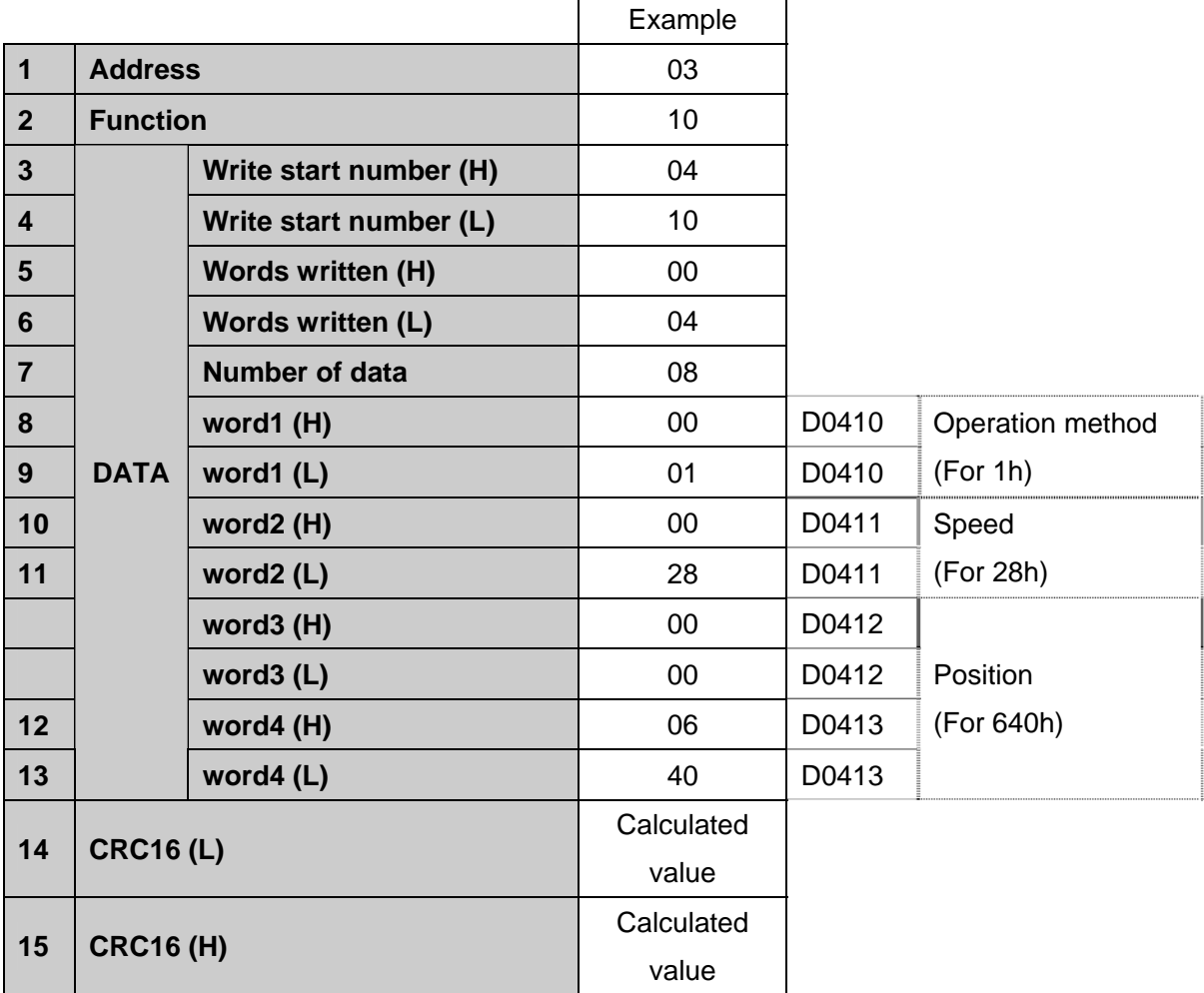

 $\overline{ }$ 

#### ●正常反馈

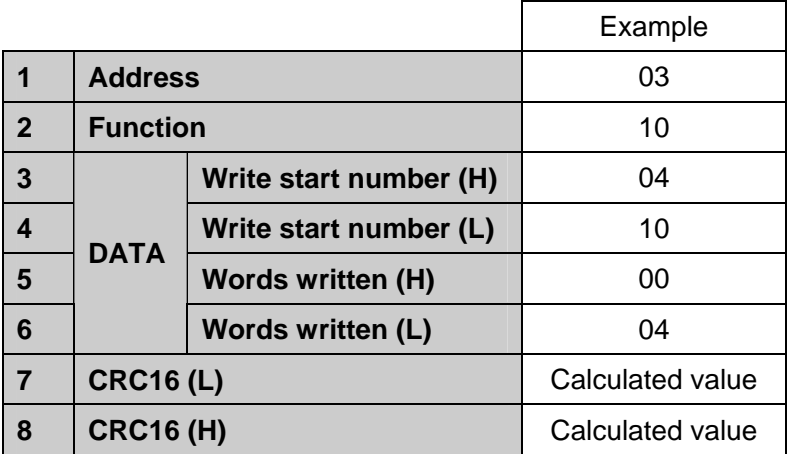

### ●异常时反馈

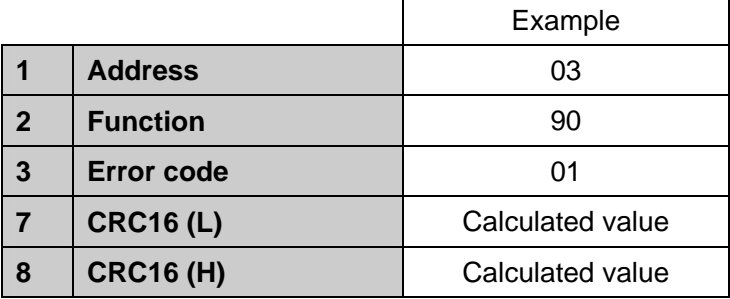

### 9.8 报警代码

报警代码及其造成原因如下所示。

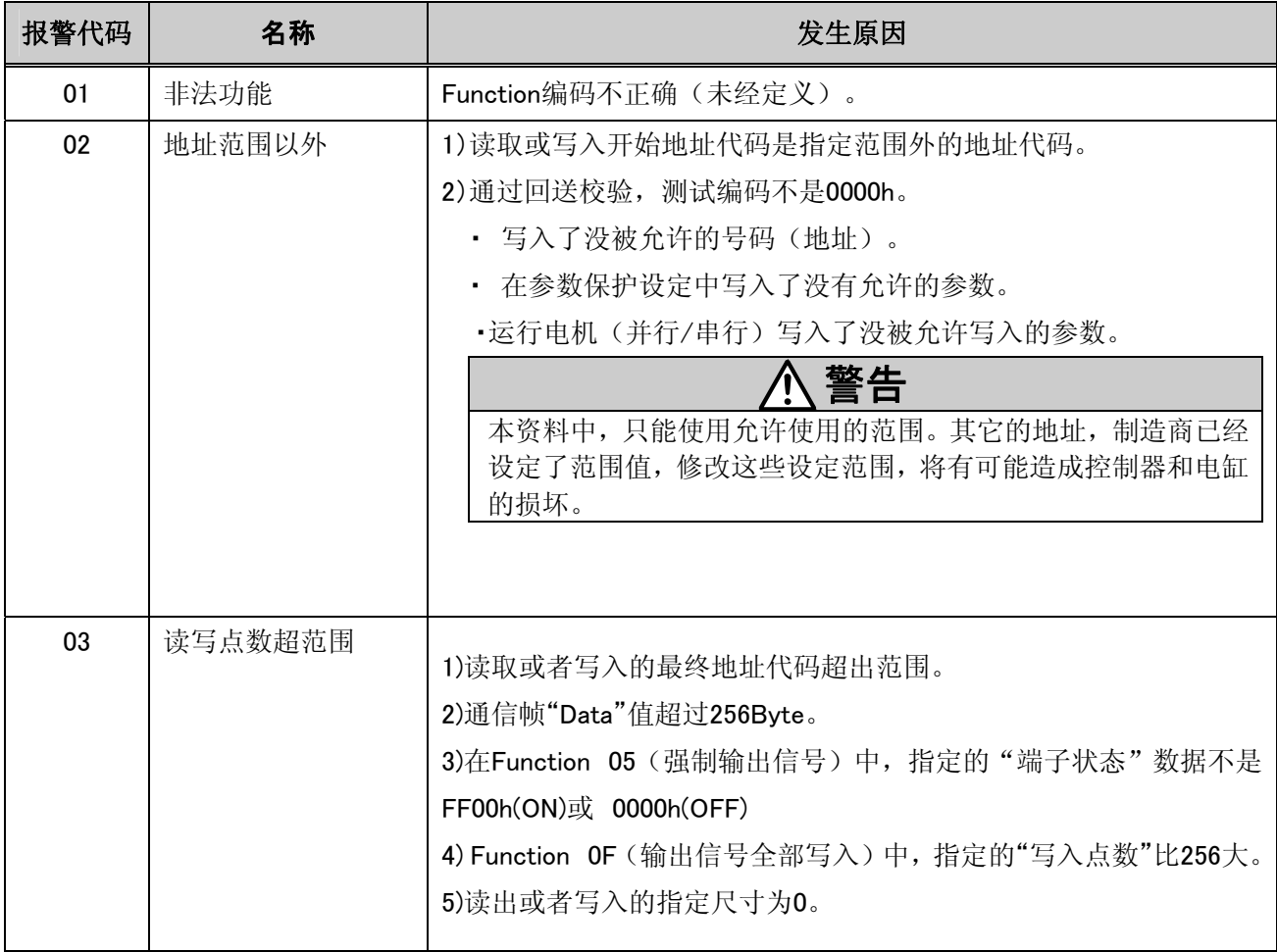

### 10. 存储分配图

这里指电机控制器的存储分配图。

仅能使用有效的寄存器及继电器,其它(包括未定义、不可使用)请绝对不要使用。

### 10.1 状态数据

地址D9000~D900中,存储了电缸状态(现在位置、现在速度、现在推力)的信息。

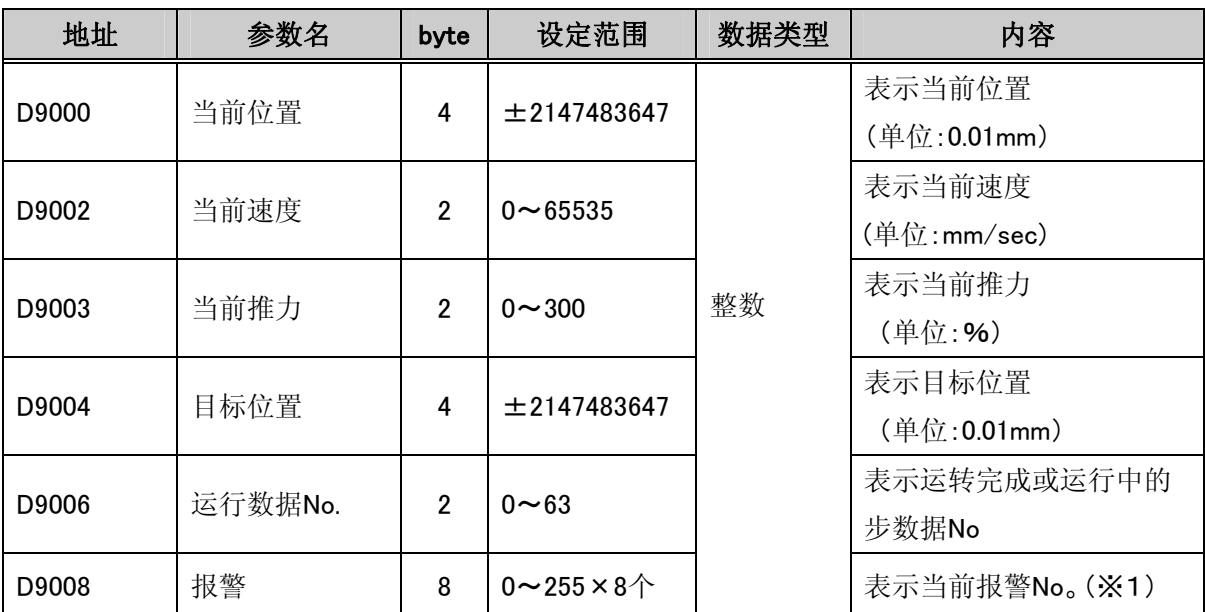

※1很多报警同时发生时,最大可保存8个报警代码。

### 10.2 直接指定位置、速度等信息的动作

读写地址D9100~D9110,可让电缸直接按照指定的位置、数据运行。依照该运行,内部继电器(领域D9084) 随着运行条件而变化。

【直接指定位置、速度等信息动作的步骤】 ①将内部继电器 Y30置为"1:打开串行通信模式"。 ②在内部继电器Y19(SVON)中写入"1",确认内部继电器X49(SVRE)变为"1"。  $\odot$ 在内部继电器Y1C(SETUP)中写入"1",确认内部继电器X4A(SETON)变为"1"。 ④将地址从D9102到D9110的数据写入控制器。 ⑤从地址D9100写入开始运行指示。

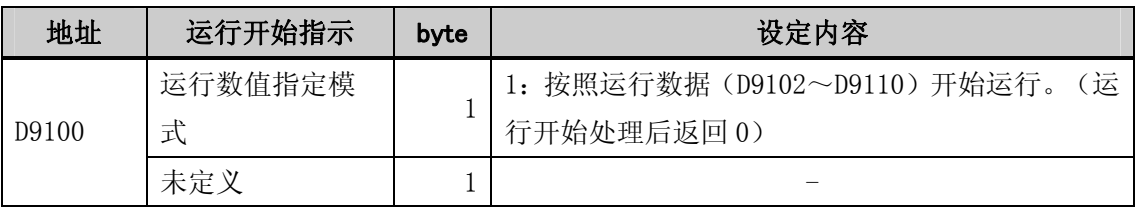

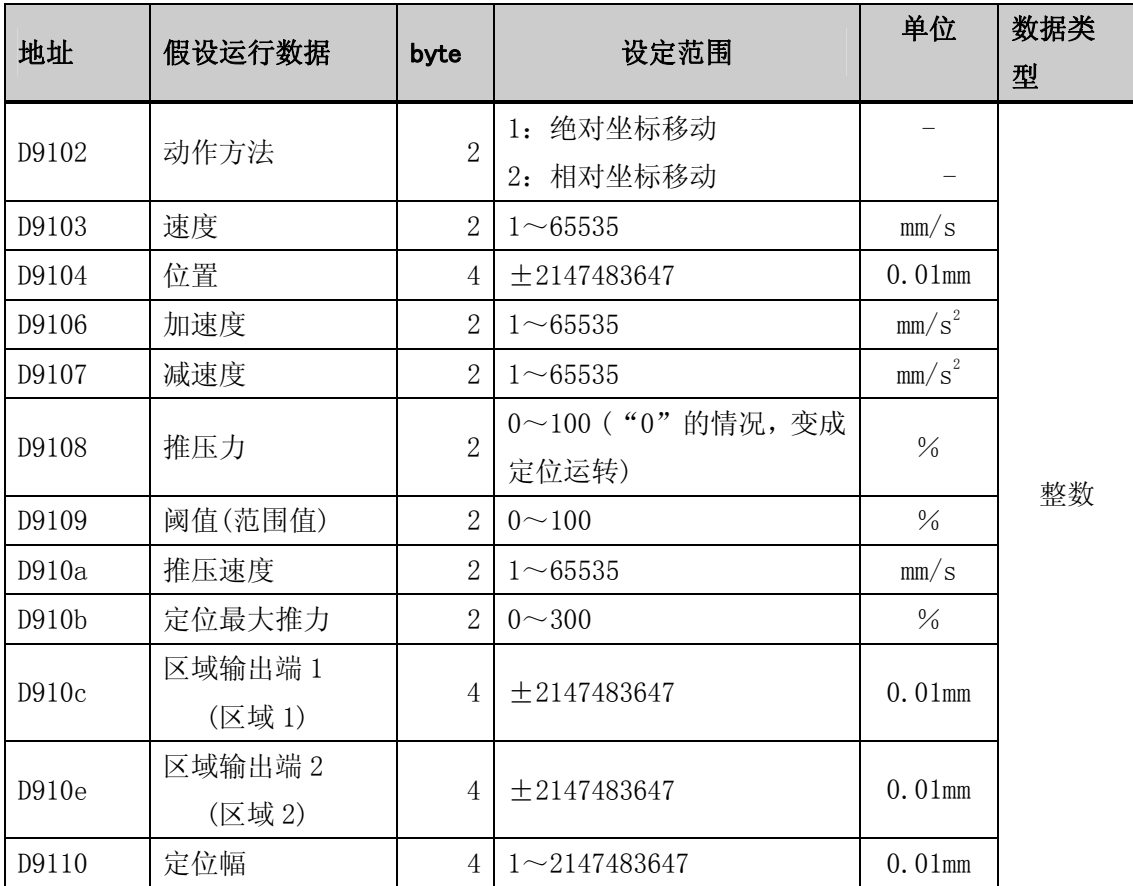

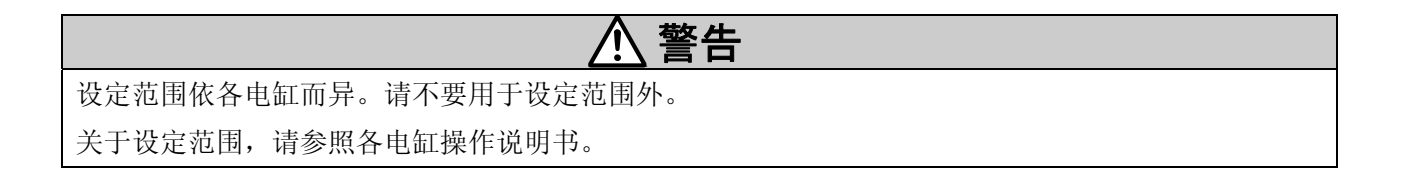

### 10.3 关于内部FLAG

地址D9084(X40~X4F)可确认电机控制器的状态信息。另外,使用地址D90c1(Y10~Y1F) 、 D90c2(Y30~ Y3F)可操作电缸内部继电器。

### ● 内部继电器(X接点)

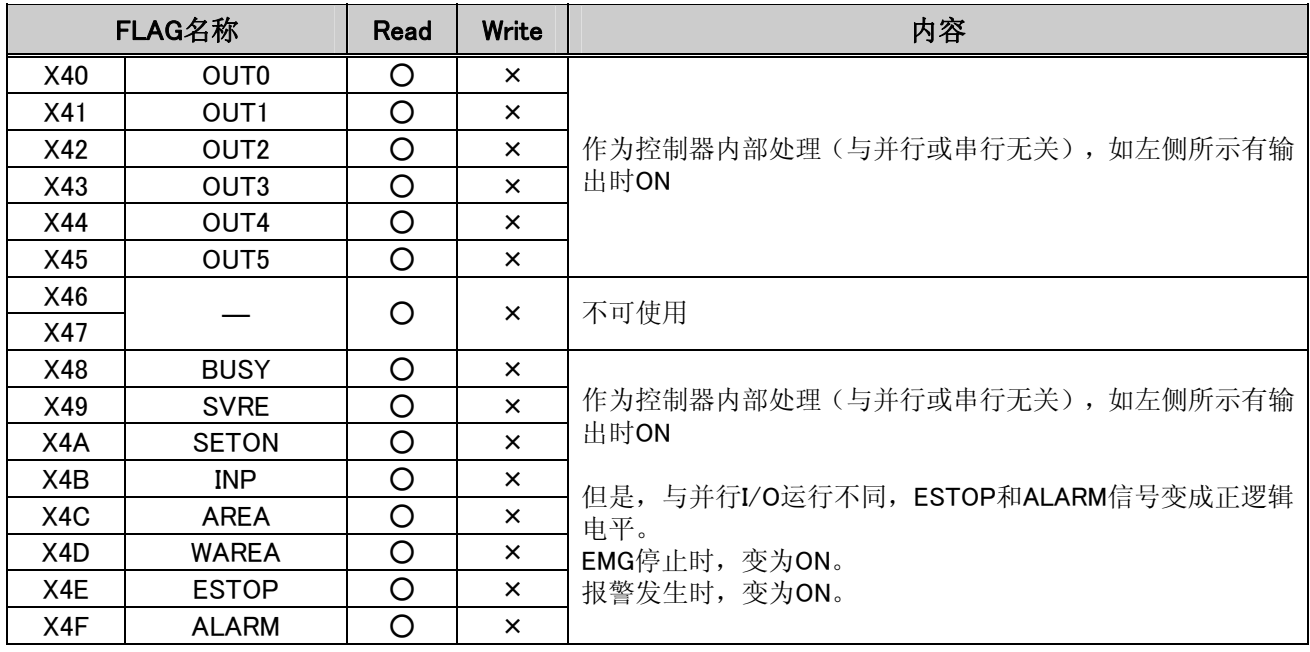

### **● 内部继电器(Y接点)**

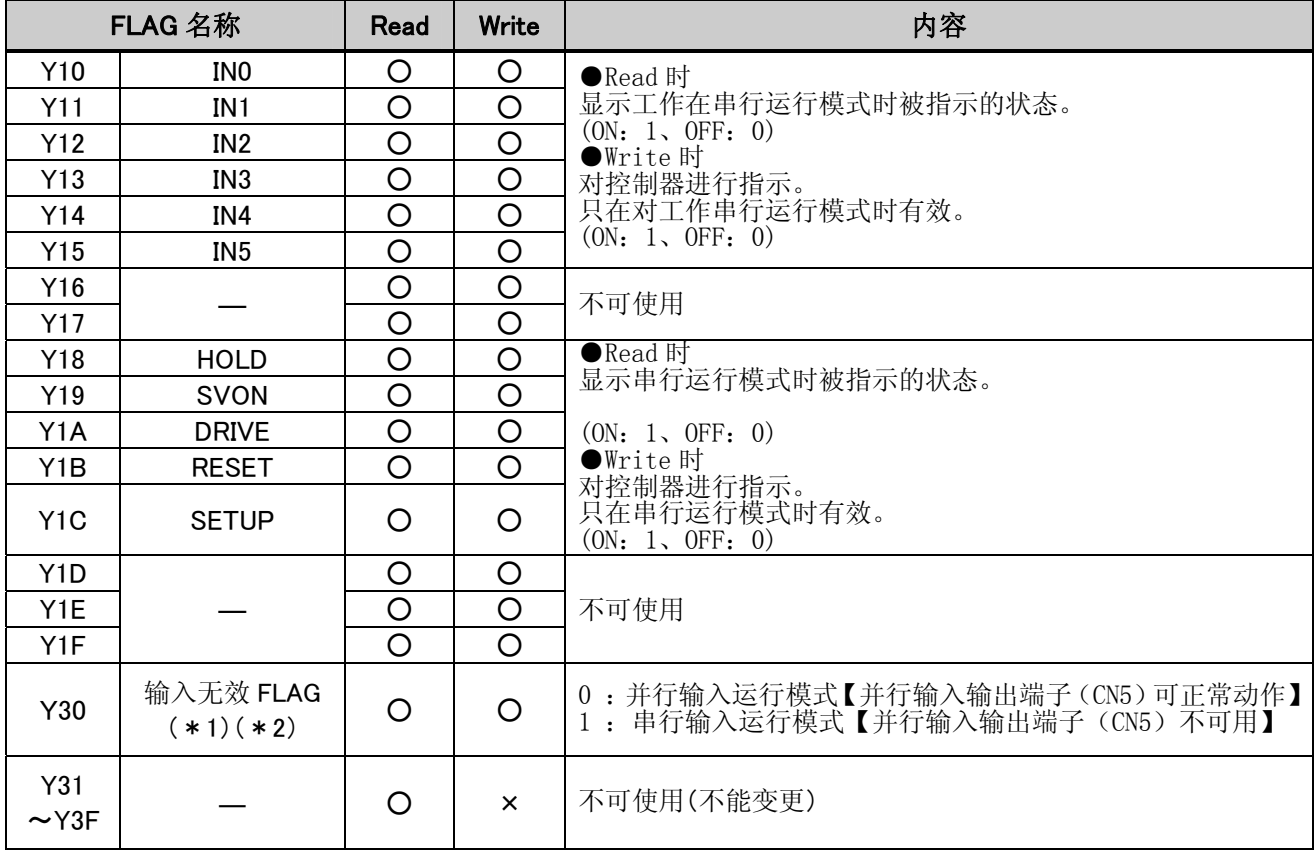

(\*1)通过 Y30 切换输入运行模式(并行/串行)。

(\*2)将Y30从0到1指示的时候,指示前的并行输入状态可以保持。相反,将Y30从1到0指示的时候,即可 反映并行输入端子的状态。

### 10.4 步数据

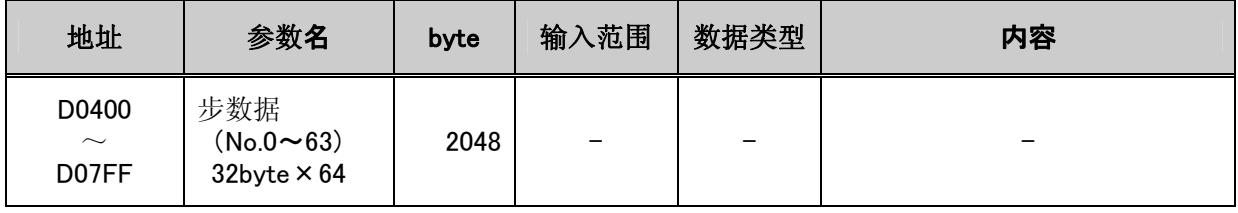

(例)地址是步数据 No.0 的情况

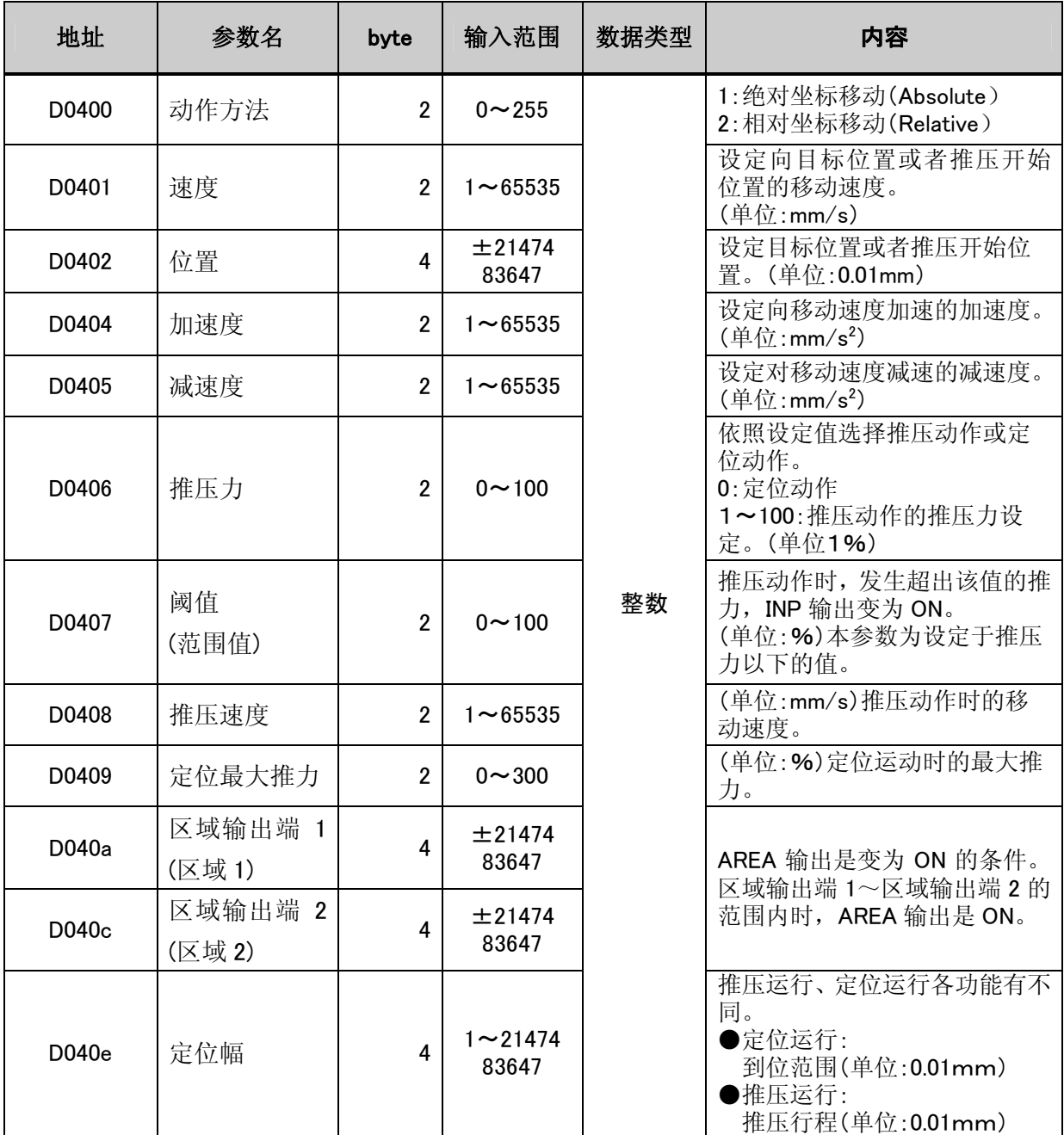

### 11. CRC 计算方法

计算的对象数据为全部信息数据。每 2Byte(16bit)为单位计算一次。

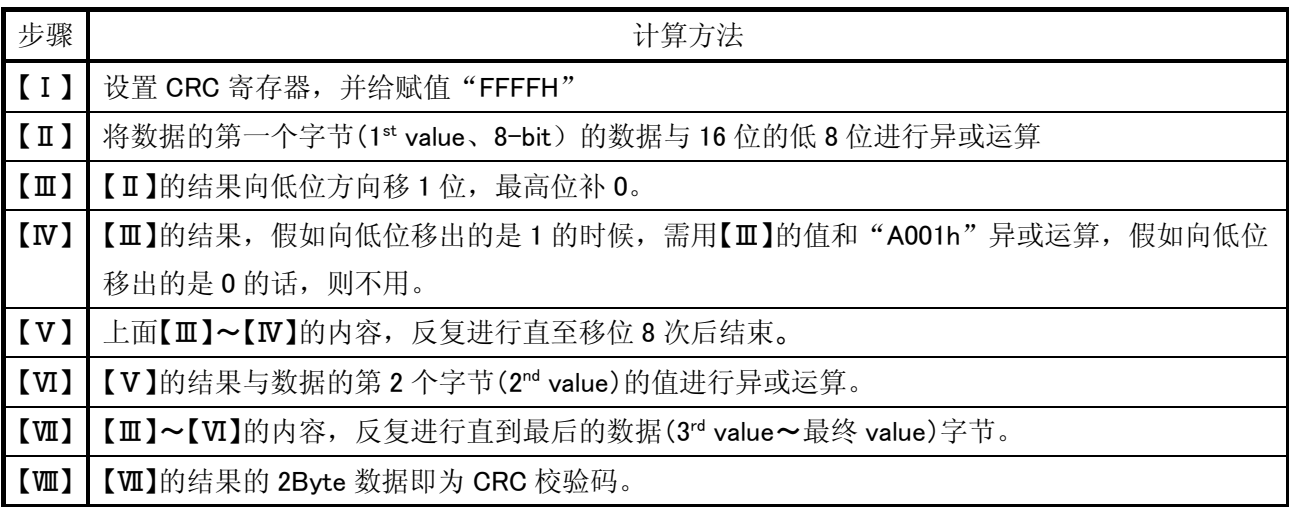

## 注意

在数据中追加 CRC 时, 请注意⑧结果 High Byte「CRC16(H)」和 Low Byte「CRC16(L)」的顺序。

### 【 计算例 】

对地址 20, 返回校验码通信测试(Function08:测试代码 0000h, 测试数据 5AA5h)进行 CRC 校验计算。

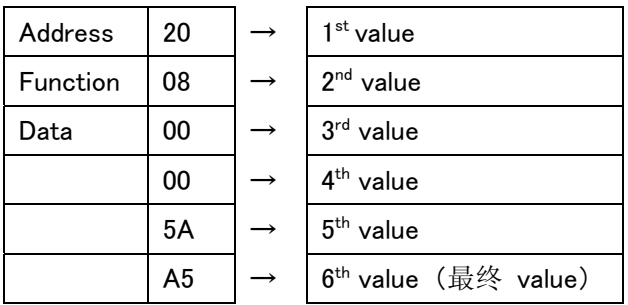

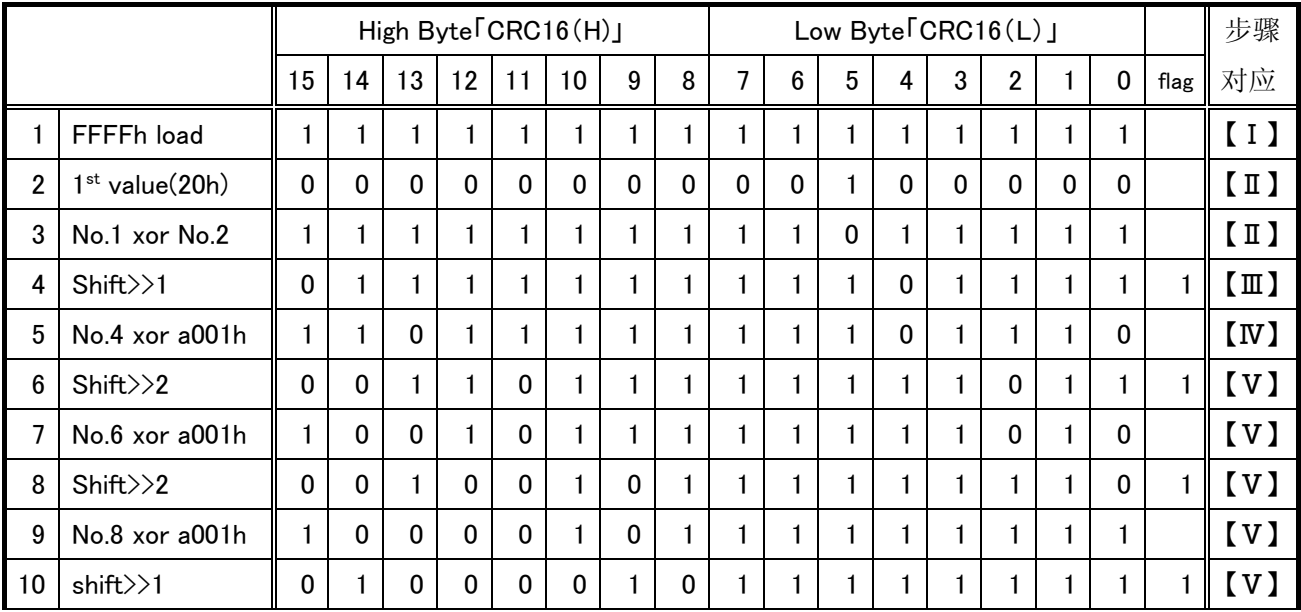

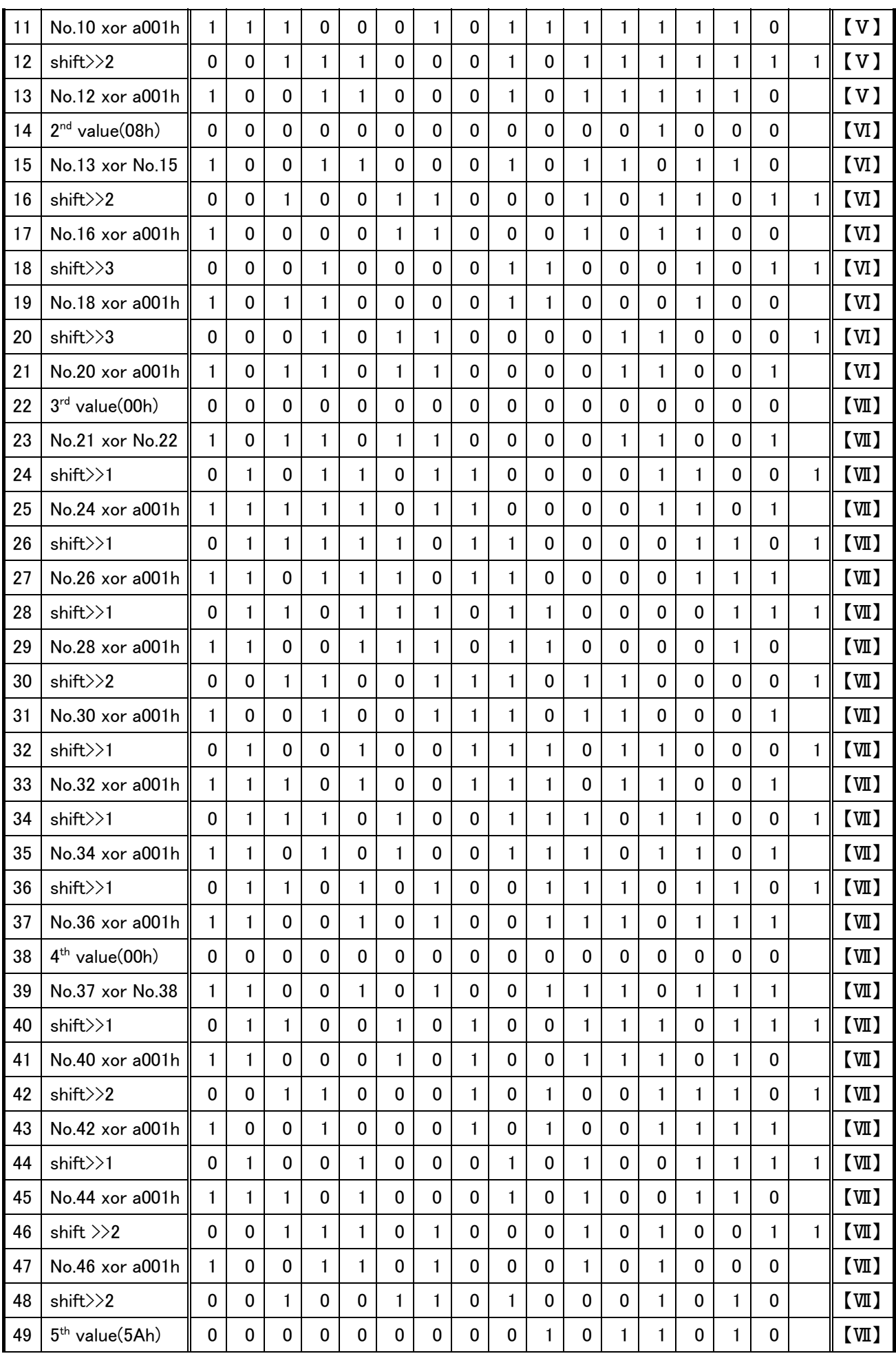

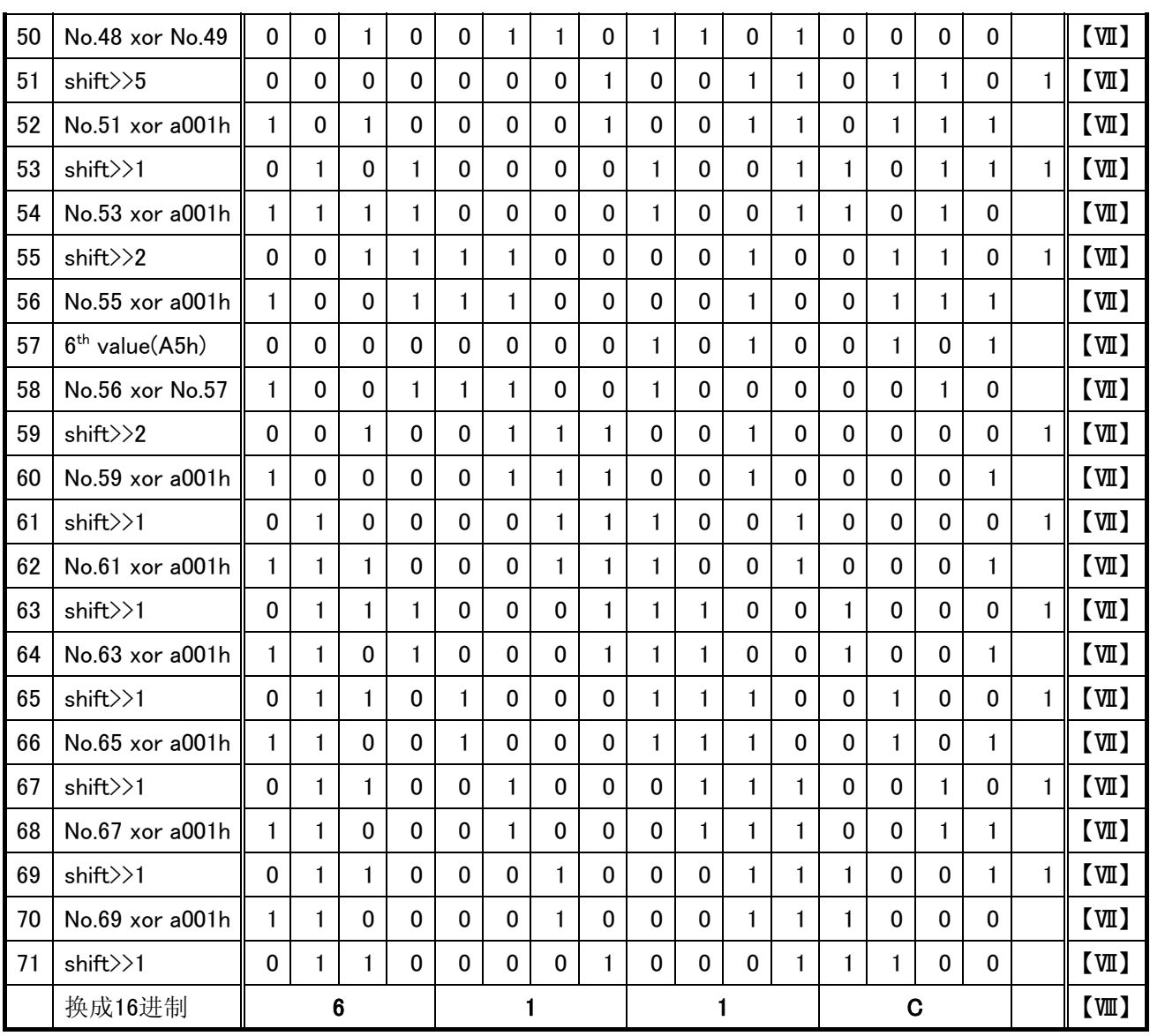

修改记录

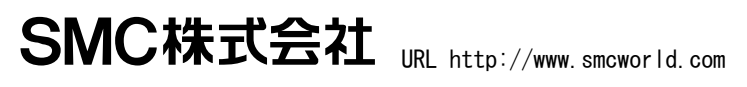

 ㊟ 本手册内容如有变更,将不予通知,请知悉。 © 2009 SMC Corporation All Rights Reserved